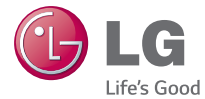

### ESPAÑOL

# Guía del usuario<br>**LG Ga** Beat<sup>3G</sup> **LG-D723**

**MFL68521509 (1.0) www.lg.com**

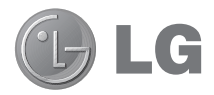

# Guía del usuario

- Las visualizaciones e ilustraciones de la pantalla pueden ser diferentes a las que ve en el teléfono real.
- Es posible que parte del contenido de esta guía no se aplique al teléfono, en función del software o del proveedor de servicios. Toda la información de este documento está sujeta a cambios sin previo aviso.
- Este teléfono no es adecuado para personas con alguna discapacidad visual, ya que cuenta con un teclado en pantalla táctil.
- Copyright ©2014 LG Electronics, Inc. Todos los derechos reservados. LG y el logotipo de LG son marcas registradas de LG Group y sus entidades relacionadas. Todas las demás marcas son propiedad de sus respectivos titulares.
- Google™, Google Maps™, Gmail™, YouTube™, Hangouts™ y Play Store™ son marcas registradas de Google, Inc.

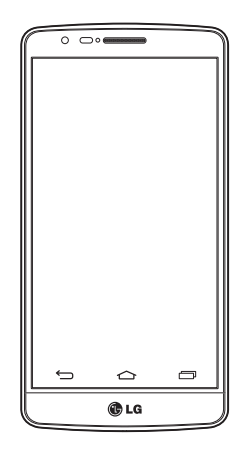

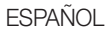

## **Contenido**

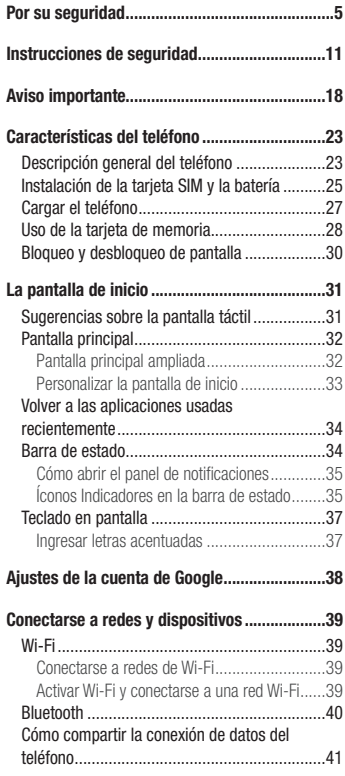

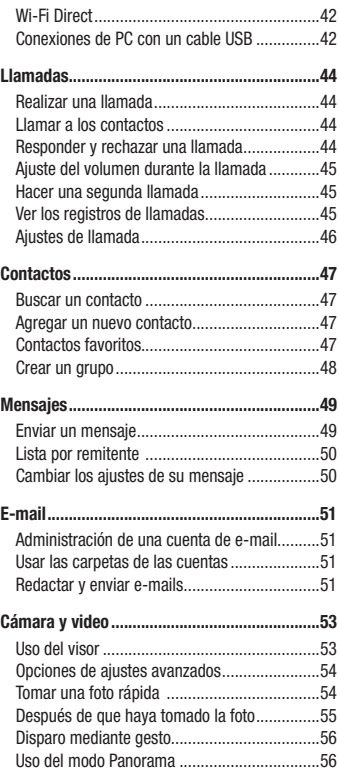

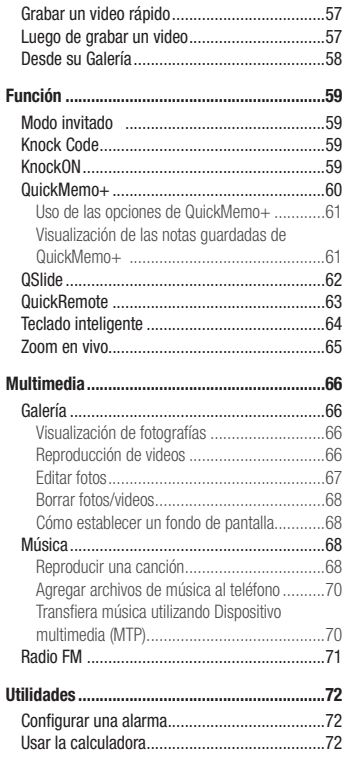

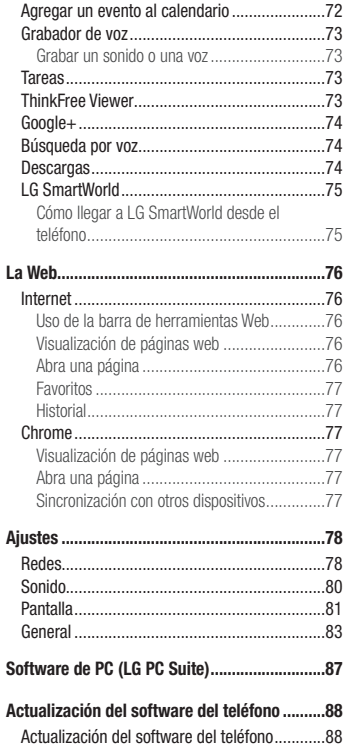

## Contenido

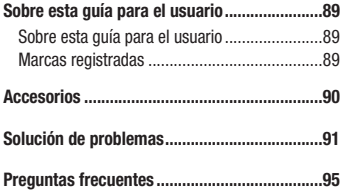

### <span id="page-6-0"></span>Por su seguridad

#### Información importante

Esta guía del usuario contiene información importante sobre el uso y funcionamiento de este teléfono. Lea toda la información con detenimiento para lograr un desempeño óptimo y para evitar cualquier daño o uso incorrecto del teléfono. Cualquier cambio o modificación no expresamente aprobados en esta guía del usuario podría anular la garantía de este equipo.

#### Antes de comenzar

**Indicaciones de seguridad**

¡ADVERTENCIA!: Para reducir la posibilidad de sufrir descargas eléctricas, no exponga el producto a áreas de mucha humedad, como el baño o una piscina.

Mantenga el teléfono lejos del calor. Nunca almacene el teléfono en un entorno donde pueda quedar expuesto a temperaturas bajo 0 °C o sobre 40 °C como en exteriores durante tormentas de nieve o dentro del auto en días calurosos. La exposición al frío o calor excesivos causará mal funcionamiento, daños y posiblemente fallas permanentes. Sea cuidadoso al usar su teléfono cerca de otros dispositivos electrónicos. Las emisiones de radiofrecuencia de los teléfonos móviles pueden afectar los equipos electrónicos cercanos que no estén adecuadamente blindados. Debe consultar con los fabricantes de cualquier dispositivo médico personal, como sería el caso de marcapasos o audífonos para determinar si son susceptibles de recibir interferencia del teléfono móvil.

Apague el teléfono cuando esté en instalaciones médicas o gasolineras. Nunca coloque el teléfono en un microondas, ya que esto haría estallar la batería.

Importante: Antes de usar el teléfono, lea la INFORMACIÓN DE SEGURIDAD DE LA ASOCIACIÓN DE LA INDUSTRIA DE LAS TELECOMUNICACIONES (TIA, por sus siglas en inglés).

#### Información de seguridad

Lea estas sencillas instrucciones. Romper las reglas puede ser ilegal o peligroso.

Esta guía del usuario ofrece información detallada adicional.

• No use nunca una batería no aprobada que pueda dañar el teléfono o la batería, o incluso causar que estalle.

### Por su seguridad

- Nunca coloque el teléfono dentro de un horno microondas porque la batería estallará.
- No deseche la batería cerca del fuego o con materiales peligrosos o inflamables.
- Asegúrese de que la batería no entre en contacto con elementos punzantes, como los dientes o las garras de un animal. Podría causar un incendio.
- Almacene la batería en un sitio alejado del alcance de los niños.
- Tenga cuidado para que los niños no traguen partes del teléfono, como los conectores de goma (como un auricular, las partes que se conectan al teléfono, etc.). Esto podría causar asfixia o ahogo.
- Desconecte el conector y el cargador del tomacorriente cuando el teléfono indique que la batería está completamente cargada, porque puede provocar descargas eléctricas o incendios.
- Cuando se encuentre en el auto, no deje el teléfono ni instale un manos libres cerca de una bolsa de aire. Si el equipo inalámbrico está mal instalado, puede resultar gravemente lesionado al activarse la bolsa de aire.
- No use el teléfono móvil mientras conduce.
- No use el teléfono en áreas donde esté prohibido hacerlo. (Por ejemplo: en aviones).
- No exponga el cargador de baterías o el adaptador a la luz directa del sol, ni lo utilice en sitios con elevada humedad, como, por ejemplo, el baño.
- Nunca almacene el teléfono a temperaturas inferiores a -20 °C o superiores a 50 °C
- No use sustancias químicas fuertes (como alcohol, benceno, solventes, etc.) o detergentes para limpiar el teléfono. Podría causar un incendio.
- No deje caer el teléfono, ni lo golpee o agite fuertemente. Tales acciones pueden dañar las tarjetas de circuitos internos del teléfono.
- No use el teléfono en áreas altamente explosivas, ya que puede generar chispas.
- No dañe el cable de alimentación doblándolo, retorciéndolo, tirándolo o calentándolo. No use el conector si está suelto, ya que esto puede ocasionar incendios o descargas eléctricas.
- No manipule el teléfono con las manos húmedas cuando se esté cargando. Esto puede provocar descargas eléctricas o dañar gravemente el teléfono.
- No desarme el teléfono.
- No haga ni conteste llamadas mientras esté cargando el teléfono, ya que puede causar un cortocircuito, descarga eléctrica o incendio.
- Solo use las baterías y los cargadores provistos por LG. Esta garantía no se aplica a los productos proporcionados por otros proveedores.
- Solo personal autorizado debe darle servicio al teléfono y sus accesorios. La instalación o servicio pueden ocasionar accidentes y en consecuencia invalidar la garantía.
- No sostenga la antena ni permita que entre en contacto con su cuerpo durante las llamadas.
- Las llamadas de emergencia solo pueden hacerse dentro de un área de servicio. Para hacer una llamada de

emergencia, asegúrese de estar dentro de un área de servicio y que el teléfono esté encendido.

• Use con precaución los accesorios como los auriculares o audífonos, asegurando que los cables están conectados correctamente y que no toquen la antena innecesariamente.

### Información de la FCC sobre la exposición a las radiofrecuencias

¡ADVERTENCIA!: Lea esta información antes de hacer funcionar el teléfono.

En agosto de 1996, la Comisión Federal de Comunicaciones (FCC) de los Estados Unidos, con su acción en el informe y orden FCC 96-326, adoptó una norma de seguridad actualizada para la exposición humana a la energía electromagnética de radiofrecuencias (RF) que emiten los transmisores regulados por la FCC. Esos lineamientos son coherentes con la norma de seguridad establecida previamente por las normas tanto de los EE. UU. como internacionales.

El diseño de este teléfono cumple con los lineamientos de la FCC y las normas internacionales.

#### Precaución

Use solo la antena suministrada. El uso de antenas no autorizadas o modificaciones no autorizadas puede afectar la calidad de la llamada telefónica, dañar al teléfono, anular su garantía o dar como resultado una violación de los reglamentos de la FCC.

No utilice el teléfono con una antena dañada.

Una antena dañada en contacto con la piel puede producir quemaduras. Comuníquese con su distribuidor local para obtener un reemplazo de antena.

#### Efectos en el cuerpo

Este dispositivo fue probado para el funcionamiento típico de uso en el cuerpo, manteniendo una distancia de 1 cm (0,39 pulgadas) entre el cuerpo del usuario y la parte posterior del teléfono. Para cumplir con los requisitos de exposición a RF de los estándares de la FCC, debe mantenerse una distancia mínima de 1 cm (0,39 pulgadas) entre el cuerpo del usuario y la parte posterior del teléfono.

No deben utilizarse clips para cinturón, fundas y accesorios similares que tengan componentes metálicos.

#### Por su seguridad

Es posible que los accesorios que se usen cerca del cuerpo, sin mantener una distancia de 1 cm (0,39 pulgadas) entre el cuerpo del usuario y la parte posterior del teléfono y que no hayan sido probados para el funcionamiento típico de uso en el cuerpo, no cumplan con los límites de exposición a RF de la FCC y deben evitarse.

#### Antena externa montada sobre el vehículo (opcional, en caso de estar disponible)

Debe mantener una distancia mínima de 20 cm (8 pulgadas) entre el usuario o transeúnte y la antena externa montada sobre el vehículo para cumplir con los requisitos de exposición a RF de la FCC. Para obtener más información sobre la exposición a RF, visite el sitio web de la FCC en www.fcc.gov

#### Cumplimiento de clase B según el artículo 15 de la FCC

Este dispositivo y sus accesorios cumplen con el artículo 15 de los reglamentos de la FCC.

El funcionamiento está sujeto a las siguientes condiciones:

- (1) Este dispositivo y sus accesorios no pueden causar interferencia dañina.
- (2) Este dispositivo y sus accesorios deben aceptar cualquier interferencia que reciban, incluida la que provoque un funcionamiento no deseado.

### Precauciones para la batería

- No la desarme.
- No le provoque un cortocircuito.
- No la exponga a altas temperaturas, sobre 60 °C (140 °F).
- No la incinere.

#### Desecho de la batería

- Deseche la batería correctamente o llévela a su proveedor de servicios inalámbricos para que sea reciclada.
- No deseche la batería cerca del fuego o con materiales peligrosos o inflamables.

#### Precauciones para el adaptador (cargador)

- El uso del cargador de batería incorrecto podría dañar su teléfono y anular la garantía.
- El adaptador o cargador de baterías esta diseñado solo para el uso en interiores.
- No exponga el cargador de baterías o el adaptador a la luz directa del sol, ni lo utilice en sitios con elevada humedad, como, por ejemplo, el baño.

#### Precauciones con la batería

- No desarme, abra, aplaste, doble, deforme, perfore ni ralle la batería.
- No modifique ni vuelva a armar la batería, no intente introducirle objetos extraños, no la sumerja ni exponga al agua u otros líquidos, no la exponga al fuego, explosión u otro peligro.
- Solo use la batería para el sistema especificado.
- Solo use la batería con un sistema de carga que haya sido certificado con el sistema en función de este estándar. El uso de una batería o un cargador no calificado puede presentar peligro de incendio, explosión, derrame u otro riesgo.
- No le provoque un cortocircuito a la batería ni permita que objetos metálicos conductores entren en contacto con las terminales de la batería.
- Solo reemplace la batería con otra que haya sido certificada con el sistema según este estándar, IEEE-Std-1725-200x. El uso de una batería no calificada puede presentar peligro de incendio, explosión, derrame u otro riesgo.
- Deseche de inmediato las baterías usadas conforme las regulaciones locales.
- Si los niños usan la batería, se les debe supervisar.
- Evite dejar caer el teléfono o la batería. Si el teléfono o la batería se cae, en especial en una superficie rígida, y el usuario sospecha que se han ocasionado daños, lleve el teléfono o la batería a un centro de servicio para revisión.
- El uso inadecuado de la batería puede resultar en un incendio, una explosión u otro peligro.
- El manual del usuario de los dispositivos host que utilizan un puerto USB como fuente de carga debe incluir una declaración en la que se mencione que el teléfono solo debe conectarse a productos que tienen el logotipo USB-IF o que completaron el programa de conformidad USB-IF.
- Una vez que el teléfono esté totalmente cargado, siempre desenchufe el cargador del tomacorriente para que el cargador no consuma energía de manera innecesaria.

#### Por su seguridad

#### Evite daños en el oído

- Los daños en los oídos pueden ocurrir debido a la constante exposición a sonidos demasiado fuertes. Por lo tanto, recomendamos que no encienda o apague el teléfono cerca del oído. También recomendamos que la música y el nivel de volumen sean razonables.
- Si escucha música, asegúrese de que el nivel de volumen sea adecuado, de modo que esté consciente de lo que ocurre a su alrededor. Esto es particularmente importante cuando intenta cruzar una calle.

### <span id="page-12-0"></span>Instrucciones de seguridad

#### Información de seguridad de TIA

Se incluye información de seguridad completa sobre los teléfonos inalámbricos de TIA (Asociación de la industria de las telecomunicaciones).

Para obtener la certificación de la CTIA, es obligatorio incluir en el manual del usuario el texto referente a marcapasos, audífonos y otros dispositivos médicos. Se recomienda el uso del lenguaje restante de la TIA cuando resulte pertinente.

#### Exposición a las señales de radiofrecuencia

El teléfono inalámbrico manual portátil es un transmisor y receptor de radio de baja energía. Cuando está encendido, recibe y también envía señales de radiofrecuencia (RF).

En agosto de 1996, la Comisión Federal de Comunicaciones (FCC) de los EE. UU. adoptó lineamientos de exposición a RF con niveles de seguridad para teléfonos inalámbricos de mano. Esos lineamientos se corresponden con la norma de seguridad establecida previamente por los organismos de normas tanto de los EE. UU. como internacionales:

ANSI C95.1 (1992)\* Informe NCRP 86 (1986) ICNIRP (1996)

Estos estándares se basaron en evaluaciones amplias y periódicas de la literatura científica pertinente. Por ejemplo, más de 120 científicos, ingenieros y médicos de universidades, instituciones de salud gubernamentales y la industria analizaron el corpus de investigación disponible para desarrollar el estándar ANSI (C95.1).

\* Instituto de estándares nacionales de los EE. UU., Consejo nacional para las mediciones y la protección contra la radiación, Comisión internacional de protección contra la radiación no ionizante.

El diseño de su teléfono cumple los lineamientos de la FCC (y las normas internacionales).

### Cuidado de la antena

Utilice solamente la antena incluida o una antena de reemplazo aprobada. Las antenas, modificaciones o accesorios no autorizados pueden dañar el teléfono y violar los reglamentos de la FCC.

#### Instrucciones de seguridad

#### Funcionamiento del teléfono

POSICIÓN NORMAL: Sostenga el teléfono como cualquier otro teléfono con la antena apuntando hacia arriba por sobre su hombro.

#### Sugerencias para obtener un funcionamiento más eficiente

Para que su teléfono funcione con la máxima eficiencia:

• No toque la antena innecesariamente cuando esté usando el teléfono. El contacto con la antena afecta la calidad de la llamada y puede ocasionar que el teléfono funcione a un nivel de potencia mayor que el que necesitaría de otro modo.

### Manejo

Compruebe las leyes y los reglamentos referidos al uso de teléfonos inalámbricos en las áreas donde maneja. Obedezca siempre estos reglamentos. Además, si usa el teléfono mientras maneja, asegúrese de lo siguiente:

- Preste toda su atención al manejo; manejar con seguridad es su primera responsabilidad.
- Use la operación de manos libres, si la tiene.
- Salga del camino y estaciónese antes de hacer o recibir una llamada si las condiciones de manejo así lo demandan.

### Dispositivos electrónicos

La mayoría del equipo electrónico moderno está blindado contra las señales de RF. Sin embargo, algunos equipos electrónicos pueden no estar blindados contra las señales de RF de su teléfono inalámbrico.

#### **Marcapasos**

La Asociación de fabricantes del sector de la salud recomienda mantener al menos quince (15) centímetros, o seis (6) pulgadas de distancia entre el teléfono inalámbrico portátil y el marcapasos, para evitar posibles interferencias entre ambos.

Estos consejos son coherentes con las investigaciones independientes y las recomendaciones basadas en la investigación en tecnología inalámbrica.

Las personas con marcapasos deben:

- Mantener SIEMPRE al teléfono al menos a quince centímetros (seis pulgadas) del marcapasos cuando el teléfono esté encendido.
- No deben llevar el teléfono en un bolsillo de la camisa.
- Deben usar el oído opuesto al marcapasos para reducir la posibilidad de interferencia.
- Si tiene cualquier motivo para sospechar que está ocurriendo una interferencia, apague el teléfono inmediatamente.

### Audífonos

Es posible que algunos teléfonos inalámbricos digitales interfieran con algunos audífonos. En caso de tal interferencia, recomendamos que se comunique con el proveedor de servicios.

### Otros dispositivos médicos

Si usa cualquier otro dispositivo médico personal, consulte al fabricante de dicho dispositivo para saber si está adecuadamente blindado contra la energía de RF externa. Su médico puede ayudarlo a obtener esta información.

#### Centros de atención médica

Apague el teléfono cuando se encuentre en instalaciones de atención médica siempre que haya letreros que lo soliciten. Los hospitales o las instalaciones de atención médica pueden emplear equipos que podrían ser sensibles a la energía de RF externa.

### Vehículos

Las señales de RF pueden afectar a los sistemas electrónicos mal instalados o blindados de manera inadecuada en los vehículos automotores.

Compruebe con el fabricante o con su representante respecto de su vehículo.

También debe consultar al fabricante si existe algún equipo que se le haya agregado a su vehículo.

#### Instrucciones de seguridad

#### Instalaciones con letreros

Apague el teléfono en cualquier instalación donde haya letreros que lo soliciten.

#### Aviones

Los reglamentos de la FCC prohíben el uso de teléfonos en el aire. Apague el teléfono antes de abordar un avión.

### Áreas de explosivos

Para evitar la interferencia con operaciones de cargas explosivas, apague el teléfono cuando esté en un "área de explosiones" o en áreas con letreros que indiquen: "Apague las radios de dos vías". Obedezca todos los letreros e instrucciones.

### Atmósfera potencialmente explosiva

Apague el teléfono cuando esté en un área con una atmósfera potencialmente explosiva y obedezca todos los letreros e instrucciones.

En esos lugares, las chispas podrían ocasionar una explosión o un incendio y, como consecuencia, lesiones o incluso la muerte.

Por lo general, las áreas con una atmósfera potencialmente explosiva están claramente marcadas, pero no siempre. Entre las áreas potencialmente peligrosas están las siguientes:

Áreas de abastecimiento de combustible (como las gasolineras), áreas bajo cubierta en embarcaciones, instalaciones para transferencia o almacenamiento de productos químicos, vehículos que usan gas de petróleo licuado (como propano o butano), áreas donde el aire contiene sustancias o partículas químicas (como granos, polvo o polvillos metálicos) y cualquier otra área donde normalmente se le indicaría que apague el motor del vehículo.

#### Para vehículos equipados con bolsas de aire

Las bolsas de aire se inflan con gran fuerza. No coloque objetos en el área que está sobre la bolsa de aire o donde se activa, incluidos los equipos inalámbricos, ya sean instalados o portátiles.

Pueden producirse lesiones graves si el equipo inalámbrico está mal instalado en el auto cuando se infla la bolsa de aire.

#### Información de seguridad

Lea y revise la siguiente información para usar el teléfono de manera segura y adecuada, y para evitar daños. Además, después de leer la guía del usuario, manténgala siempre en un lugar accesible.

#### Seguridad del cargador, el adaptador y la batería

- El cargador y el adaptador están diseñados solo para ser usados en interiores.
- Deseche la batería correctamente o llévela a su proveedor de servicios inalámbricos para que sea reciclada.
- La batería no necesita estar totalmente descargada para cargarse.
- Use solo cargadores aprobados por LG y fabricados específicamente para el modelo del teléfono, ya que están diseñados para maximizar la vida útil de la batería.
- No la desarme ni le provoque un cortocircuito.
- Mantenga limpios los contactos metálicos de la batería.
- Reemplace la batería cuando ya no tenga un desempeño aceptable. La batería puede recargarse varios cientos de veces antes de necesitar ser reemplazada.
- Cargue la batería después de períodos prolongados sin usarla para maximizar su vida útil.
- La vida útil de la batería dependerá de los patrones de uso y las condiciones medioambientales.
- El uso intensivo de la luz de fondo, el navegador y la conectividad de datos en paquete afectan la vida útil de la batería y los tiempos de conversación y espera.
- La función de autoprotección interrumpe el funcionamiento del teléfono cuando se encuentra en un estado anormal. En este caso, extraiga la batería del teléfono, vuelva a instalarla y encienda el teléfono.

### Peligros de explosión, descargas eléctricas e incendio

- No coloque el teléfono en un lugar expuesto a exceso de polvo, y mantenga la distancia mínima necesaria entre el cable de alimentación y las fuentes de calor.
- Desenchufe el cable de alimentación antes de limpiar el teléfono y limpie el conector de alimentación siempre que esté sucio.
- Al usar el conector de alimentación, asegúrese de que esté conectado firmemente. De lo contrario, puede

#### Instrucciones de seguridad

sobrecalentarse y provocar un incendio.

- Si se coloca el teléfono en un bolsillo o bolso sin cubrir el receptáculo (clavija del conector de alimentación), los artículos metálicos (como las monedas, clips o bolígrafos) pueden provocarle un cortocircuito. Siempre cubra el receptáculo cuando no se esté usando.
- No le provoque un cortocircuito a la batería. Los elementos metálicos como monedas, clips o bolígrafos en el bolsillo o bolso, al moverse, pueden causar un cortocircuito en los terminales + y – de la batería (las tiras de metal de la batería). El cortocircuito de los terminales podría dañar la batería y ocasionar una explosión.

### Aviso general

- Usar una batería dañada o ingresarla en la boca puede causar graves lesiones.
- No coloque el teléfono en la proximidad de elementos con componentes magnéticos, como tarjetas de crédito, tarjetas telefónicas, libretas de banco o boletos de metro. El magnetismo del teléfono puede dañar los datos almacenados en la cinta magnética.
- Hablar por el teléfono durante un período de tiempo prolongado puede reducir la calidad de la llamada, debido al calor generado durante el uso.
- Cuando el teléfono no se use durante mucho tiempo, almacénelo en un lugar seguro con el cable de alimentación desconectado.
- Usar el teléfono cerca de un equipo receptor (como un televisor o radio) puede provocar interferencia.
- No use el teléfono si la antena está dañada. Si una antena dañada toca la piel, puede causar una ligera quemadura. Comuníquese con un Centro de servicio autorizado LG para que reemplacen la antena dañada.
- No sumerja el teléfono en agua. Si esto ocurre, apáguelo de inmediato y extraiga la batería. Si el teléfono no funciona, llévelo a un Centro de servicio autorizado LG.
- La fuente de alimentación contiene elementos que pueden ser dañinos para la salud, si los componentes se manipulan directamente. Si esto ocurre, recomendamos lavarse las manos inmediatamente.
- No pinte el teléfono.
- Los datos guardados en el teléfono se pueden borrar al utilizarlo de manera incorrecta, al reparar el hardware o al actualizar el software.

Realice una copia de seguridad de los números de teléfono importantes (también podrían borrarse los tonos, mensajes de texto o de voz, imágenes y videos). El fabricante no se hace responsable de los daños ocasionados por la pérdida de datos.

- Cuando esté en lugares públicos, puede establecer el tono en vibración para no molestar a otras personas.
- No encienda ni apague el teléfono cerca del oído.
- Las reparaciones cubiertas por la garantía, según lo considere LG, pueden incluir piezas de repuesto o paneles

que sean nuevos o reacondicionados, siempre que cuenten con la misma funcionalidad que las piezas que se reemplazarán.

#### Declaración de seguridad láser

#### ¡PRECAUCIÓN!

Este producto utiliza un sistema láser. Para asegurar el uso adecuado de este producto, lea cuidadosamente este manual del propietario y consérvelo para futuras consultas. Si la unidad requiere mantención, contáctese con un centro de servicio autorizado.

Es posible que existan riesgos de una exposición a radiación peligrosa, si los controles y ajustes, o el rendimiento de los procedimientos, se utilizan de una manera diferente a la especificada en este documento.

Para evitar la exposición directa al rayo láser, no intente abrir el gabinete ni establecer contacto directo con el láser.

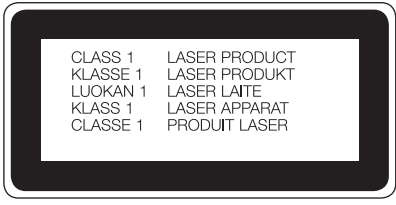

#### Temperatura ambiente

Utilice el teléfono a temperaturas entre 0 °C y 40 °C si es posible. La exposición de su teléfono a temperaturas extremadamente altas o bajas puede resultar en daños, o incluso explosiones.

### <span id="page-19-0"></span>Aviso importante

#### Por favor, lea esto antes de comenzar a usar su teléfono.

Antes de llevar el teléfono a reparación o llamar a un representante del servicio técnico, compruebe si alguno de los problemas que presenta el teléfono se describe en esta sección.

#### 1. Memoria del teléfono

Cuando hay menos de un 10% de espacio disponible en la memoria del teléfono, el teléfono no puede recibir nuevos mensajes. Deberá comprobar la memoria del teléfono y borrar algunos datos, como aplicaciones o mensajes, para contar con más espacio en la memoria.

#### **Para desinstalar aplicaciones:**

- **1 1** Toque  $\boxed{\leftarrow}$  >  $\leftarrow$   $\leftarrow$   $\right\}$  > pestaña **Aplicaciones** > **Ajustes** > pestaña **General** > **Aplicaciones**.
- **2** Cuando se muestren todas las aplicaciones, desplace y seleccione la aplicación que desea desinstalar.
- **3** Toque **Desinstalar**.

#### 2. Optimizar la vida útil de la batería

Puede prolongar la vida útil de la batería si apaga las funciones que no necesite ejecutar constantemente en segundo plano. Puede controlar la forma en que las aplicaciones y los recursos consumen la energía de la batería.

#### **Extensión de la vida útil de la batería:**

- Desactive las comunicaciones de radio cuando no las esté usando. Si no usa Wi-Fi, Bluetooth o GPS, desactívelos.
- Disminuya el brillo de la pantalla y fije un límite de tiempo de pantalla más corto.
- Desactive la sincronización automática de Gmail, Calendario, Contactos y otras aplicaciones.
- Algunas de las aplicaciones descargadas pueden reducir la energía de la batería.
- Al utilizar aplicaciones descargadas, verifique el nivel de carga de la batería.

#### **Para comprobar el nivel de energía de la batería:**

- Toque > > pestaña **Aplicaciones** > **Ajustes**> pestaña **General** > **Acerca del teléfono** > **Batería.**
- El estado (cargando o descargando) y el nivel (porcentaje cargado) de la batería aparecen en la parte superior

de la pantalla.

**Para monitorear y controlar cómo se está usando la energía de la batería:**

• Toque > > pestaña **Aplicaciones** > **Ajustes** > **pestaña General** > **Acerca del teléfono** > **Batería** > **Uso de la batería**.

El tiempo de uso de la batería aparece en la pantalla. Le indica cuánto tiempo ha pasado desde la última vez que conectó el teléfono a una fuente de alimentación o, si está conectado, cuánto tiempo el teléfono estuvo por última vez utilizando la batería. La pantalla muestra las aplicaciones o los servicios que usan la energía de la batería, ordenados desde los que usan más a los que usan menos.

#### 3. Antes de instalar una aplicación o un sistema operativo de fuente abierta

### A ADVERTENCIA

Si instala y usa un sistema operativo (SO) distinto al proporcionado por el fabricante podría provocar que el teléfono no funcione correctamente. Además, el teléfono ya no estará cubierto por la garantía.

### ADVERTENCIA

Para proteger el teléfono y los datos personales, solo descargue aplicaciones provenientes de fuentes de confianza, como Play Store™. Si existen aplicaciones mal instaladas en el teléfono, es posible que no funcione normalmente o que se produzca un error grave. Debe desinstalar esas aplicaciones y todos los datos y ajustes asociados del teléfono.

### 4. Uso de un patrón de desbloqueo

Configure un patrón de desbloqueo para proteger el teléfono. Toque  $\boxed{\iff}$  > pestaña **Aplicaciones** > **Ajustes** > pestaña **Pantalla** > **Bloqueo de pantalla** > **Seleccionar bloqueo de pantalla** > **Patrón**. Abre una pantalla que le guiará en la creación de un patrón de desbloqueo de pantalla. Como medida de seguridad por si olvida su patrón de desbloqueo, cree un PIN de seguridad.

### Aviso importante

Precaución: Antes de establecer un patrón de desbloqueo, debe crear una cuenta de Google. No olvide el PIN de seguridad que estableció al crear el patrón de desbloqueo.

### A ADVERTENCIA

#### Precauciones al utilizar el patrón de desbloqueo.

Es muy importante recordar el patrón de desbloqueo que configure. Si usa un patrón incorrecto 5 veces, no podrá acceder al teléfono. Tiene 5 oportunidades para ingresar el patrón de desbloqueo, el PIN o la contraseña. Si usa las 5 oportunidades, puede volver a intentarlo después de 30 segundos.

#### **Si no recuerda el patrón de desbloqueo, el PIN o la contraseña:**

#### **< Si ha olvidado el patrón >**

Si inició sesión en la cuenta Google en el teléfono pero ingresó un patrón incorrecto 5 veces, toque **¿Ha olvidado el patrón?** de la parte inferior de la pantalla. A continuación, se le solicitará que inicie sesión en su cuenta de Google o que escriba el PIN de seguridad que ingresó al crear el patrón de desbloqueo. Si no creó una cuenta de Google en el teléfono o si olvidó el PIN de seguridad, deberá realizar un

restablecimiento de fábrica.

#### **< Si olvidó su PIN o contraseña >**

Si olvida su PIN o contraseña, deberá hacer un restablecimiento completo.

**Precaución:** Si realiza un reinicio completo, se eliminarán todas las aplicaciones y los datos de usuario.

NOTA: Si no ha iniciado sesión en su cuenta de Google y ha olvidado el patrón de desbloqueo, deberá ingresar su PIN de seguridad.

#### 5. Uso de la función de reinicio completo (restablecer valores de fábrica)

Si el teléfono no se restaura a la condición original, use Reinicio completo (Restablecer valores de fábrica) para inicializarlo.

- **1** Apague el teléfono.
- **2** Mantenga presionadas la **tecla Encender/Apagar/Bloquear + bajar volumen** en el teléfono.
- **3** Suelte la **tecla Encender/Apagar/Bloquear** solamente cuando aparezca el logo de LG e inmediatamente después presione y mantenga la **tecla Encender/Apagar/Bloquear** nuevamente.
- **4** Suelte todas las teclas cuando aparezca la pantalla de Restaurar datos de fábrica.
- **5** Presione las **teclas de volumen** para desplazarse hacia la opción deseada y luego presione la **tecla Encender/Apagar/Bloquear** para confirmar.
- **6** Presione la **tecla de volumen** para desplazarse hacia la opción deseada y luego presione la **tecla**  Encender/Apagar/Bloquear para confirmar una vez más.

### A ADVERTENCIA

Si ejecuta un reinicio completo, se eliminarán todas las aplicaciones, los datos del usuario y las licencias de DRM. Recuerde que debe hacer una copia de seguridad de todos los datos importantes antes de ejecutar el Reinicio completo.

### 6. Abrir y alternar aplicaciones

Realizar varias tareas resulta sencillo con Android porque es posible ejecutar más de una aplicación a la vez. No hay necesidad de salir de una aplicación para abrir otra. Puede utilizar varias aplicaciones abiertas y cambiar de una a otra. Android gestiona cada aplicación, deteniéndola e iniciándola según sea necesario, para garantizar que las aplicaciones inactivas no consumen recursos innecesariamente.

- **1** Toque la **tecla Aplicaciones recientes**  $\boxed{\Box}$  Aparecerá una lista de aplicaciones recientemente utilizadas.
- **2** Toque la aplicación a la que desea acceder. Esta acción no detiene la ejecución de la aplicación anterior en el segundo plano del dispositivo. Asegúrese de tocar la **tecla Volver<sup>{-</sup>** para salir de una aplicación luego de usarla.
- Para quitar una aplicación de la lista de aplicaciones recientes, deslice la vista previa de la aplicación a la izquierda o a la derecha. Para borrar todas las aplicaciones, toque **Borrar todo**.

#### 7. Transferir música, fotos y videos usando Sincronización multimedia (MTP)

- **1 Toque**  $\boxed{\leftarrow}$  >  $\left( \widehat{...} \right)$  > pestaña **Aplicaciones** > **Ajustes** > pestaña **General > Almacenamiento** para revisar los medios de almacenamiento.
- **2** Conecte el teléfono a la PC con el cable USB.

### Aviso importante

- **3 Conexión USB PC** aparecerá en la pantalla de su teléfono, seleccione la opción **Dispositivo multimedia (MTP)**.
- **4** Abra la carpeta de memoria en la PC. Puede ver el contenido de almacenamiento masivo en su PC y transferir los archivos de esta a la carpeta de memoria del dispositivo y viceversa.

#### 8. Sostener el teléfono en posición vertical

Sostenga el teléfono en posición vertical como lo haría con un teléfono normal. El dispositivo cuenta con una antena interna. Tenga cuidado de no rayar o dañar la parte posterior del teléfono, ya que eso podría afectar su rendimiento.

Mientras haga o reciba llamadas o mientras envíe o reciba datos, evite colocar la mano sobre la parte inferior del teléfono, donde se encuentra la antena. Esto podría afectar la calidad de la llamada.

### <span id="page-24-0"></span>Características del teléfono

#### Descripción general del teléfono

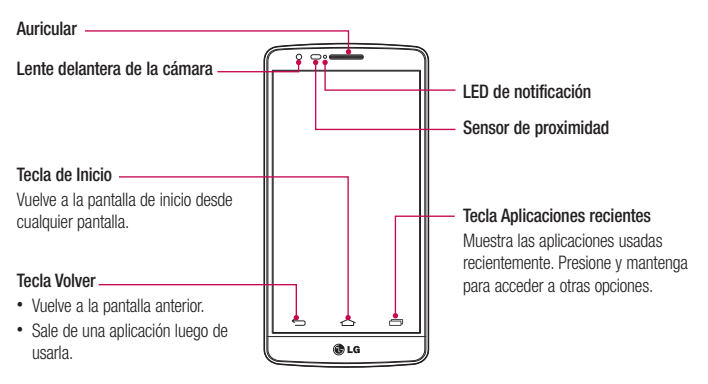

#### NOTA: Sensor de proximidad

Cuando reciba o realice llamadas, el sensor de proximidad apagará automáticamente la luz de fondo y bloqueará la pantalla táctil al detectar cuando el teléfono está cerca del oído. Esto aumenta la vida útil de la batería y evita que active accidentalmente la pantalla táctil durante las llamadas.

### ADVERTENCIA

Si coloca un objeto pesado sobre el teléfono o se sienta sobre él, se pueden dañar la pantalla LCD y las funciones de la pantalla táctil. No cubra el sensor de proximidad de la pantalla LCD con una película protectora. Eso puede hacer que el sensor funcione mal.

### Características del teléfono

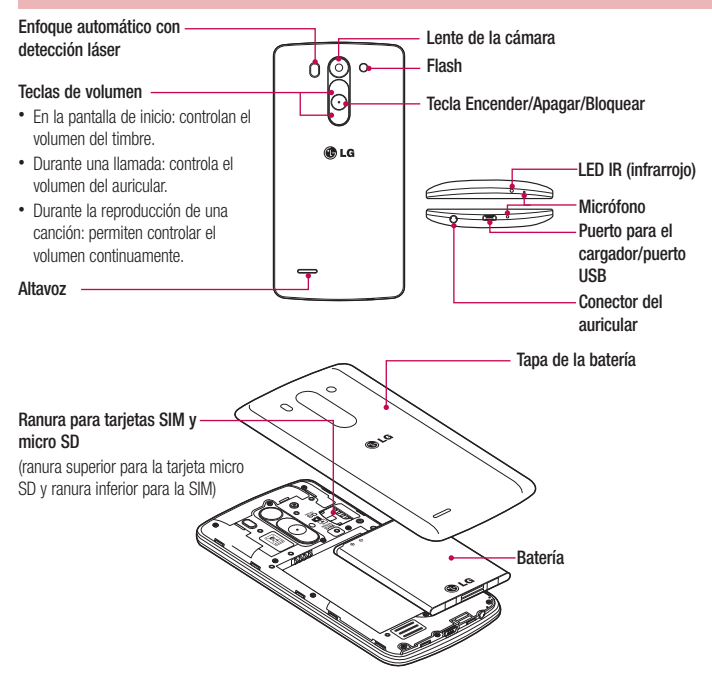

Sensor LDAF (Sensor de enfoque automático con detección láser): al detectar la distancia mediante el láser, cuando grabe con la lente de la cámara trasera, el sensor LDAF le permite enfocar a corta o larga distancia más rápido y con mayor precisión.

#### <span id="page-26-0"></span>Instalación de la tarjeta SIM y la batería

Antes de comenzar a explorar su nuevo teléfono, deberá configurarlo. Para insertar la tarjeta SIM y la batería:

**1** Para retirar la tapa posterior, sostenga el teléfono firmemente en una mano. Con la otra mano, retire la tapa de la batería con el pulgar como se muestra en la imagen.

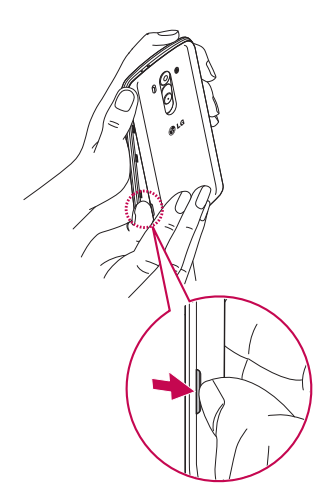

#### Características del teléfono

**2** Deslice la tarjeta SIM hacia adentro de la ranura, como se muestra en la imagen. Asegúrese de que el área de contacto dorada de la tarjeta quede hacia abajo.

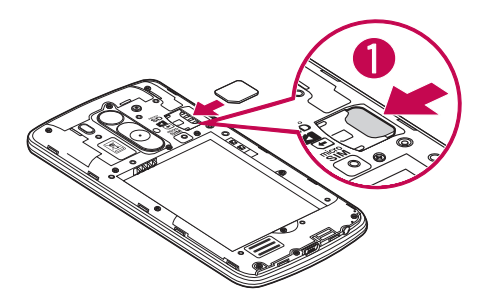

**3** Inserte la batería en su lugar alineando los contactos dorados del teléfono y la batería (1) y presione la batería hacia abajo hasta escuchar un clic (2).

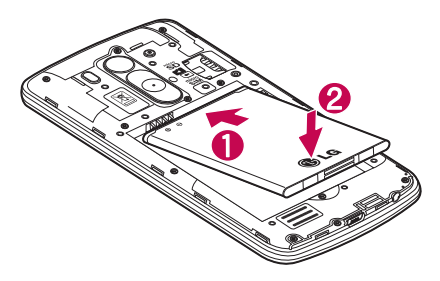

<span id="page-28-0"></span>**4** Alinee la cubierta de la batería sobre el compartimiento de la batería (1) y presione hacia abajo hasta escuchar un clic (2).

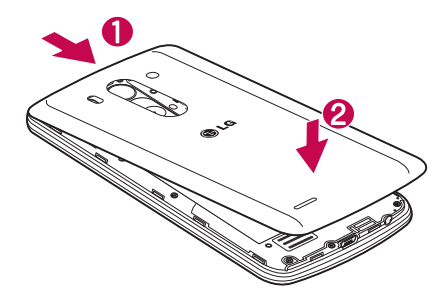

### Cargar el teléfono

Cargue la batería antes de usarla por primera vez. Use el cargador para cargar la batería. También puede usar una computadora para cargar el dispositivo, al conectarlo mediante un cable USB.

### ADVERTENCIA

Use solo cargadores, baterías y cables aprobados por LG. Cuando utilice cargadores o cables no aprobados, puede causar un retraso en la carga de la batería o la aparición de un mensaje emergente referente a la demora del proceso de carga. Los cargadores o cables no aprobados también pueden provocar una explosión de la batería o daño al dispositivo, lo que no está cubierto por la garantía.

El conector del cargador se encuentra en la parte inferior del teléfono. Inserte el cargador y conéctelo a un tomacorriente.

#### <span id="page-29-0"></span>Características del teléfono

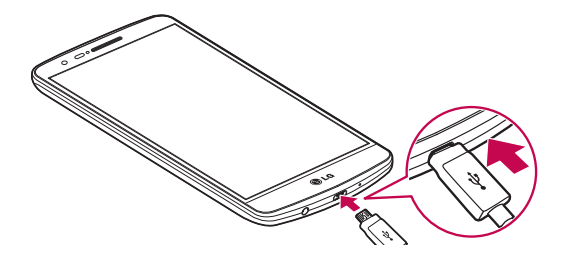

#### NOTA:

- La batería debe cargarse completamente antes de usar el teléfono por primera vez para prolongar su vida útil.
- No abra la tapa posterior mientras se carga el teléfono.

#### Uso de la tarjeta de memoria

El teléfono permite el uso de tarjetas de memoria microSDTM o microSDHCTM. Estas tarjetas de memoria están especialmente diseñadas para teléfonos móviles y otros dispositivos muy pequeños, y son ideales para almacenar archivos multimedia como música, programas, videos y fotografías para usarlos en el teléfono.

#### **Para insertar una tarjeta de memoria:**

Inserte la tarjeta de memoria en la ranura. Asegúrese de que el área de contacto dorada quede hacia abajo.

#### **Para retirar la tarjeta de memoria de manera segura:**

Toque > pestaña **Aplicaciones** > **Ajustes** > pestaña **General** > **Almacenamiento** > **Desactivar la MicroSD.**

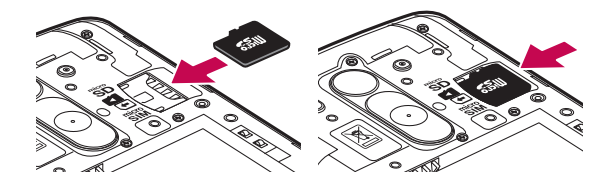

#### NOTA:

• Use únicamente tarietas de memoria compatibles con el teléfono. Es posible que el uso de tarjetas de memoria incompatibles dañe la tarjeta y los datos que almacena, además de dañar el teléfono.

#### ADVERTENCIA

No inserte ni quite la tarjeta de memoria con el teléfono ENCENDIDO. De lo contrario, podría dañar la tarjeta de memoria y su teléfono, y los datos almacenados en la tarjeta de memoria podrían alterarse.

#### **Para formatear la tarjeta de memoria:**

Es posible que la tarjeta de memoria ya esté formateada. Si no lo está, debe formatearla antes de usarla.

NOTA: Se borrarán todos los archivos de la tarjeta de memoria cuando la formatee.

- **1** Toque **(iii**) para abrir la lista de aplicaciones.
- **2** Desplace y toque **Ajustes** > pestaña **General** > **Almacenamiento**.
- **3** Toque **Desactivar la MicroSD**.
- **4** Toque **Formatear la MicroSD > Formatear la MicroSD** > **Borrar todo**.
- **5** Si fijó un patrón de bloqueo, introdúzcalo y luego seleccione **Borrar todo.**

NOTA: Si la tarjeta de memoria contiene archivos, la estructura de las carpetas puede ser diferente después de formatearla, ya que todos los archivos se habrán borrado.

#### <span id="page-31-0"></span>Características del teléfono

#### Bloqueo y desbloqueo de pantalla

Si no usa el teléfono durante un tiempo, la pantalla se apaga y bloquea automáticamente. De esta forma, se evita que las teclas se toquen por accidente y se ahorra batería.

Cuando no utilice el teléfono, presione la **tecla Encender/Apagar/Bloquear**  $\odot$  para bloquearlo.

Si hay programas ejecutándose cuando bloquea la pantalla, es posible que sigan ejecutándose en modo Bloqueo. Se recomienda que salga de todos los programas antes de ingresar en el modo de bloqueo para evitar cargos innecesarios (como llamadas, acceso a la Web y comunicaciones de datos).

Para reactivar el teléfono, presione la **tecla Encender/Apagar/Bloquear**  $\odot$ . Aparecerá la pantalla de bloqueo. Toque la pantalla de bloqueo y deslice el dedo en cualquier dirección para desbloquear la pantalla de inicio. Se abrirá la última pantalla que vio.

### <span id="page-32-0"></span>La pantalla de inicio

#### Sugerencias sobre la pantalla táctil

A continuación, se incluyen algunos consejos sobre cómo navegar por el teléfono.

**Tocar:** un único toque con el dedo selecciona elementos, enlaces, accesos directos y letras del teclado en pantalla.

**Tocar y mantener presionado:** toque y mantenga presionado un elemento en la pantalla sin levantar el dedo hasta que ocurra una acción. Por ejemplo, para abrir las opciones disponibles de un contacto, mantenga pulsado el contacto en la lista Contactos hasta que se abra el menú contextual.

**Arrastrar:** toque y mantenga presionado un elemento por un momento y, a continuación, sin levantar el dedo, muévalo por la pantalla hasta encontrar la ubicación de destino que desea usar. Puede arrastrar elementos en la pantalla de inicio para recolocarlos.

**Desplazar o deslizar:** para desplazar o deslizar, mueva con rapidez el dedo por la superficie de la pantalla, sin detenerse cuando toca la pantalla por primera vez (de lo contrario, arrastrará el elemento en vez de desplazarlo o deslizarlo). Por ejemplo, puede deslizar el dedo sobre la pantalla hacia arriba o hacia abajo para desplazarse por una lista, o navegar por las diferentes pantallas de inicio deslizando el dedo de izquierda a derecha (y viceversa).

**Tocar dos veces:** toque dos veces para acercar una página web o un mapa. Por ejemplo, toque dos veces rápidamente una sección de una página web para ajustar esa sección de forma que se ajuste al ancho de la pantalla. También puede tocar dos veces para acercar y alejar mientras mira la imagen.

**Zoom táctil**: utilice el dedo índice y el pulgar y junte o separe los dedos para acercar o alejar la pantalla al utilizar el navegador o los Mapas, o para mirar fotografías.

**Rotar la pantalla:** desde muchas aplicaciones y menús, la orientación de la pantalla se ajusta a la orientación física del dispositivo.

#### NOTA:

- Para seleccionar un elemento, toque el centro del icono.
- No ejerza demasiada presión; la pantalla táctil es lo suficientemente sensible para detectar un toque suave, pero firme.
- Utilice la punta del dedo para tocar la opción deseada. Tenga cuidado de no tocar otras teclas.

### <span id="page-33-0"></span>La pantalla de inicio

### Pantalla principal

La pantalla principal es el punto de partida para muchas aplicaciones y funciones, y le permite añadir elementos como accesos directos a aplicaciones o widgets de Google para darle acceso instantáneo a la información y aplicaciones. Es la página predeterminada y accesible desde cualquier menú al tocar  $\boxed{\triangle}$ .

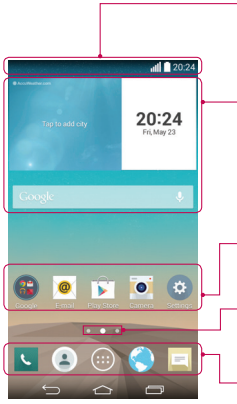

#### **Barra de estado**

Muestra información sobre el estado del dispositivo, lo que incluye la hora, la intensidad de la señal, el estado de la batería y los iconos de notificación.

#### **Widget**

Los widgets son las aplicaciones autónomas a las que puede acceder a través de la pantalla Aplicaciones o en la pantalla Inicio o una pantalla de inicio ampliada. A diferencia de los accesos directos, el widget aparece como una aplicación en pantalla.

#### **Iconos de la aplicación**

Toque un icono (aplicación, carpeta, etc.) para abrirlo y usarlo.

#### **Indicador de ubicación**

Indica qué lienzo de pantalla de inicio está viendo.

#### **Área de Tecla rápida**

Proporciona acceso rápido a la función de cualquier lienzo de la pantalla de inicio.

#### Pantalla principal ampliada

El sistema operativo ofrece varios lienzos de pantalla principal para ofrecer más espacio para agregar iconos, widgets y más.

▶ Deslice el dedo hacia la izquierda o derecha por la pantalla principal.

33

#### <span id="page-34-0"></span>Personalizar la pantalla de inicio

Puede personalizar la pantalla principal agregando aplicaciones, widgets o cambiando los fondos de pantalla. **Para agregar elementos en la pantalla principal**

- **1** Toque y mantenga presionada la parte vacía de la pantalla principal.
- **2** En la parte inferior de la pantalla, seleccione el elemento que desea agregar. Aparecerá el elemento agregado en la pantalla principal.
- **3** Arrástrelo a la ubicación que desea y levante el dedo.

SUGERENCIA Para agregar un icono de una aplicación a la pantalla principal desde el menú Aplicaciones, toque y mantenga presionada la aplicación que desea agregar.

#### **Para eliminar un elemento de la pantalla principal**

**Pantalla principal** > mantenga presionado el icono que desea eliminar > arrástrelo a  $\blacksquare$ 

#### **Para agregar una aplicación como una Tecla rápida**

 En el menú Aplicaciones o en la pantalla principal, mantenga presionado el icono de una aplicación y arrástrelo al área de Tecla rápida.

#### **Para eliminar una aplicación del área de Tecla rápida**

Mantenga presionada la tecla rápida que desea y arrástrela a

NOTA: **...**) la tecla Aplicaciones no se puede eliminar.

#### **Para personalizar los iconos de aplicaciones en la pantalla principal**

- **1** Mantenga presionado el icono de la aplicación hasta que se libere de su posición actual. A continuación, colóquelo en la pantalla. El ícono de edición aparecerá en la esquina superior derecha de la aplicación.
- **2** Vuelva a tocar la aplicación y seleccione el diseño y tamaño del icono que desea.
- **3** Toque **OK** para guardar los cambios.

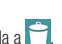

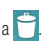

#### <span id="page-35-0"></span>La pantalla de inicio

#### Volver a las aplicaciones usadas recientemente

- 1 Toque **.** La pantalla mostrará una ventana emergente con íconos de las aplicaciones que ha utilizado recientemente.
- **2** Toque un icono para abrir la aplicación. O bien, toque **para** volver a la pantalla anterior.

#### Barra de estado

Las notificaciones le alertan sobre la llegada de nuevos mensajes, eventos del calendario y alarmas, así como también sobre eventos en curso, como descargas de video.

Cuando llega una notificación, su ícono aparece en la parte superior de la pantalla. Los íconos de notificaciones pendientes aparecen a la izquierda y los íconos del sistema que muestran el Wi-Fi o la carga de la batería, a la derecha.

NOTA: las opciones disponibles pueden variar según la región o el proveedor de servicio.

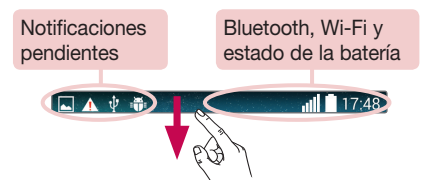
### Cómo abrir el panel de notificaciones

Desplace hacia abajo desde la barra de estado para abrir el panel de notificaciones.

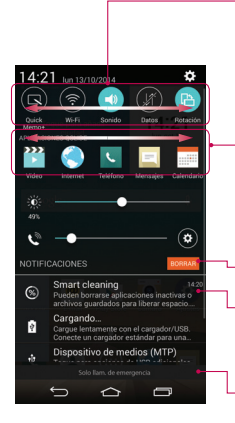

#### **Superficie de conmutación rápida**

Toque cada tecla de conmutación rápida para activarla o desactivarla. Mantenga presionada la tecla para acceder al menú de ajustes de la función. Para ver más teclas de conmutación, deslice a la izquierda o la derecha. Toque  $\blacksquare$  para eliminar, agregar o reorganizar las teclas de conmutación.

#### **Aplicaciones QSlide**

Toque una aplicación QSlide para abrir una ventana pequeña de la pantalla. Toque  $\Box$  para eliminar, agregar o reorganizar las aplicaciones QSlide.

Toque para borrar todas las notificaciones.

#### **Notificaciones**

Se muestran las notificaciones actuales, cada una con una breve descripción. Toque una notificación para verla.

Para cerrar el panel de notificaciones, toque y arrastre la pestaña hacia la parte superior de la pantalla.

### Íconos Indicadores en la barra de estado

Los iconos indicadores aparecen en la barra de estado en la parte superior de la pantalla, para informar sobre llamadas perdidas, nuevos mensajes, eventos del calendario, estado del dispositivo y más.

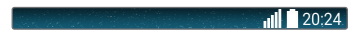

# La pantalla de inicio

Los íconos que se muestran en la parte superior de la pantalla proporcionan información acerca del estado del dispositivo. En la tabla siguiente se muestran algunos de los íconos más habituales.

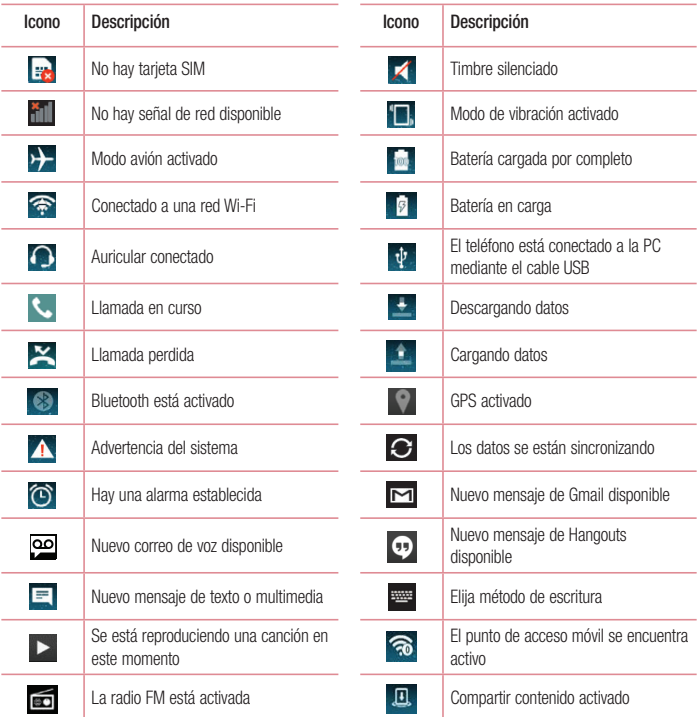

NOTA: la ubicación de los iconos en la barra de estado puede variar según la función o el servicio.

### Teclado en pantalla

Puede escribir texto utilizando el teclado en pantalla. El teclado en pantalla aparece automáticamente en la pantalla cuando necesita introducir texto. Para mostrar el teclado en forma manual, toque el campo de texto en donde desea ingresar texto.

#### **Usar el teclado e introducir texto**

 Toque esta tecla una vez para poner en mayúscula la próxima letra que escriba. Toque dos veces para escribir siempre en mayúscula.

- Toque este ícono para pasar al teclado numérico y de símbolos.
- Toque para acceder a la configuración del teclado. Mantenga presionado para ingresar texto por voz o ingresar elementos copiados en Clip Tray.
	- Toque esta tecla para introducir un espacio.
- Toque para crear una nueva línea.
- Toque este ícono para eliminar el carácter anterior.

### Ingresar letras acentuadas

Cuando seleccione francés o español como el idioma de entrada de texto, podrá ingresar caracteres especiales en francés o español (por ejemplo, "á").

Por ejemplo, para introducir "á", toque y mantenga presionada la tecla "a" hasta que el tamaño de la tecla aumente y muestre los caracteres de los idiomas diferentes.

A continuación, seleccione el carácter especial que desee.

# Ajustes de la cuenta de Google

La primera vez que enciende el teléfono, tiene la oportunidad de activar la red, acceder a su cuenta de Google y configurar cómo desea usar algunos de los servicios de Google.

### Para configurar la cuenta de Google:

• Inicie sesión en una cuenta de Google desde la pantalla de configuración que aparece.

**O bien**

• Toque  $\boxed{\frown}$  >  $\text{m}$  > pestaña **Aplicaciones** > carpeta **Google** > seleccione una aplicación de Google, como **Gmail** > seleccione **Crear cuenta** para crear una nueva cuenta.

Si tiene una cuenta de Google, toque **Usar cuenta,** ingrese su correo electrónico y contraseña, y luego toque

Una vez que haya configurado su cuenta de Google en su teléfono, el teléfono se sincronizará automáticamente con su cuenta web de Google.

Los contactos, mensajes de Gmail, eventos del calendario y otra información obtenida de estas aplicaciones y estos servicios en la web se sincronizan con el teléfono. (Esto dependerá de sus ajustes de sincronización.) Después de iniciar sesión, puede usar Gmail™ y aprovechar los servicios de Google en el teléfono.

# Conectarse a redes y dispositivos

# Wi-Fi

Con Wi-Fi, puede utilizar el acceso a Internet de alta velocidad dentro de la cobertura del punto de acceso (AP) inalámbrico. Disfrute de la conexión inalámbrica a Internet por Wi-Fi sin cargos extras.

### Conectarse a redes de Wi-Fi

Para usar Wi-Fi en el teléfono, necesita acceder al punto de acceso inalámbrico o "hotspot". Algunos puntos de acceso están abiertos y simplemente debe conectarse a ellos. Otros están ocultos o usan otras funciones de seguridad; por lo que debe configurar el teléfono para poder conectarse a ellos.

Desconecte la conexión Wi-Fi cuando no la esté utilizando para aumentar la duración de la batería.

NOTA: si no está dentro de una zona Wi-Fi o ha configurado Wi-Fi en DESACTIVADO, es posible que el operador móvil aplique cargos adicionales para el uso de datos móviles.

### Activar Wi-Fi y conectarse a una red Wi-Fi

- **1 Toque**  $\boxed{\leftarrow}$  >  $\left(\stackrel{\cdot}{\cdot}\right)$  > pestaña **Aplicaciones** > **Ajustes** > pestaña **Redes** > Wi-Fi.
- **2** Configure Wi-Fi en **ACTIVADO** para activarlo y comenzar a detectar las redes Wi-Fi disponibles.
- **3** Toque nuevamente el menú Wi-Fi para ver la lista de redes Wi-Fi activas y dentro del alcance.
	- Las redes seguras se indican con un icono de bloqueo.
- **4** Toque una red para conectarse a ella.
	- Si la red está protegida, se le pedirá que ingrese una contraseña u otras credenciales. (Consulte con su administrador de red para obtener más detalles).
- **5** Un icono indicando el estado de Wi-Fi puede ser visualizado en la barra de estado.

# Conectarse a redes y dispositivos

### **Bluetooth**

Puede usar Bluetooth para enviar datos ejecutando la aplicación correspondiente, pero no desde el menú de Bluetooth como en la mayoría de los teléfonos móviles.

#### NOTA:

- LG no se responsabiliza por la pérdida, la intercepción o el uso incorrecto de los datos enviados o recibidos a través de la función inalámbrica de Bluetooth.
- Siempre asegúrese de recibir y compartir datos con dispositivos que sean confiables y estén protegidos en forma adecuada. Si existen obstáculos entre los dispositivos, la distancia operativa puede reducirse.
- Algunos dispositivos, especialmente los que no han sido probados ni aprobados por Bluetooth SIG, pueden ser incompatibles con su dispositivo.

#### **Activación de Bluetooth y vinculación del teléfono con un dispositivo Bluetooth**

Debe vincular el dispositivo con otro dispositivo antes de conectarlo a este.

- **1 Toque**  $\boxed{\leftarrow}$  >  $\left( \cdots \right)$  > pestaña **Aplicaciones** > **Ajustes** > pestaña **Redes** > ajuste **Bluetooth** en **Encendido**.
- **2** Toque el menú **Bluetooth**. Se ve la opción para que su teléfono esté visible y la opción para buscar dispositivos. Ahora toque **Buscar dispositivos** para ver los dispositivos dentro del alcance de Bluetooth.
- **3** Elija de la lista el dispositivo con el que desea vincularlo.

Una vez que se complete la vinculación, su dispositivo se conectará con el otro dispositivo.

NOTA: Algunos dispositivos, especialmente los auriculares o kits de manos libres para autos, pueden tener un PIN de Bluetooth fijo, por ejemplo, 0000. Si el otro dispositivo tiene un PIN, se le pedirá que lo ingrese.

#### **Envíe datos mediante la función inalámbrica Bluetooth**

- **1** Seleccione un archivo o elemento, como un contacto, evento de calendario o archivo multimedia, de una aplicación adecuada o de **Descargas.**
- **2** Seleccione la opción para enviar datos a través de Bluetooth.

NOTA: el método para seleccionar una opción puede variar según el tipo de datos.

**3** Busque un dispositivo habilitado con Bluetooth y cuando lo encuentre, vincule su dispositivo con él.

**Recibir datos mediante la función inalámbrica Bluetooth**

- **1 Toque**  $\boxed{\bigcirc}$  >  $\left( \cdots \right)$  > pestaña **Aplicaciones > Ajustes** > pestaña **Redes** > ajuste **Bluetooth** en **Encendido**.
- **2** Toque el menú **Bluetooth** y marque la casilla de selección en la parte superior de la pantalla para que su teléfono sea visible para otros dispositivos.

NOTA: para seleccionar la duración de tiempo que se podrá ver su dispositivo, toque > Tiempo visible.

**3** Seleccione **Aceptar** para confirmar que desea recibir datos del dispositivo.

# Cómo compartir la conexión de datos del teléfono

El anclaje de USB y el punto de acceso Wi-Fi portátil son excelentes funciones cuando no hay conexiones inalámbricas disponibles. Puede compartir la conexión de datos móviles del teléfono con una sola computadora a través de un cable USB (anclaje de USB). También puede compartir la conexión de datos del teléfono con más de un dispositivo en cualquier momento, convirtiendo el teléfono en un dispositivo con punto de acceso Wi-Fi.

Cuando el teléfono esté compartiendo la conexión de datos, aparecerá un icono en la barra de estado y una notificación en el cuadro de notificaciones.

Para obtener la información más reciente sobre anclaje a red y zonas Wi-Fi portátiles, incluidos los sistemas operativos admitidos y otros detalles, visite http://www.android.com/tether.

**Para compartir la conexión de datos del teléfono como punto de acceso Wi-Fi**

- 1 **Toque**  $\widehat{z}$  **>**  $\widehat{z}$  **>**  $\widehat{p}$  **> pestaña <b>Aplicaciones > Ajustes >**  $\widehat{p}$ estaña **Redes** > **Conexiones y Redes** > Punto de acceso WI-Fi > Configure el Punto de acceso Wi-Fi.
- **2** Ingrese una contraseña y toque **Guardar**.

SUGERENCIA Si su computadora ejecuta Windows 7 o una distribución reciente de Linux (como Ubuntu), por lo general, no se necesita preparar su computadora para el anclaje a red. Sin embargo, si ejecuta una versión anterior de Windows u otro sistema operativo, es posible que deba preparar la computadora a fin de vestablecer una conexión de red mediante USB. Para obtener la información más reciente sobre los sistemas operativos compatibles con el anclaje de USB y cómo configurarlos, visite http://www.android.com/tether.

### Conectarse a redes y dispositivos

#### **Para cambiarle el nombre o proteger su punto de acceso portátil**

Puede cambiar el nombre de la red Wi-Fi del teléfono (SSID) y protegerla.

- **1 Toque**  $\boxed{\leftarrow}$  **>**  $\left( \widehat{...} \right)$  **> pestaña Aplicaciones > Ajustes > pestaña Redes > Conexiones y Redes > Punto de acceso Wi-Fi**.
- **2** Toque **Configure el Punto de acceso Wi-Fi.** 
	- Se abrirá el cuadro de diálogo **Configure el Punto de acceso Wi-Fi**.
	- Puede cambiar el **Nombre Wi-Fi (SSID)** que otros dispositivos verán cuando busquen redes Wi-Fi.
	- También puede tocar el menú **Seguridad** para configurar la red con seguridad de acceso protegido Wi-Fi (WPA2) con una clave compartida (PSK).
	- Si toca la opción de seguridad **WPA2 PSK**, se agrega un campo de contraseña al cuadro de diálogo **Configure el Punto de acceso Wi-Fi**. Si ingresó una contraseña, deberá ingresar esa contraseña cuando se conecte a la zona con cobertura inalámbrica del teléfono mediante una computadora u otro dispositivo. Puede escoger **Abierta** en el menú **Seguridad** para quitar la seguridad de la red Wi-Fi.
- **3** Toque **Guardar**.

ATENCIÓN Si establece la opción de seguridad en Abierta, no podrá evitar el uso no autorizado de servicios en línea de otras personas y podrá incurrir en cargos adicionales. Para evitar el uso no autorizado, se recomienda que mantenga la opción de seguridad activada.

# Wi-Fi Direct

Wi-Fi Direct admite una conexión directa entre dispositivos habilitados para Wi-Fi sin un punto de acceso. Debido al alto uso de la batería de Wi-Fi Direct, se recomienda que conecte su teléfono a un tomacorriente mientras utiliza la función Wi-Fi Direct. Revise con anterioridad la red Wi-Fi y Wifi-Direct y asegúrese de que los usuarios estén conectados a la misma red.

### Conexiones de PC con un cable USB

Aprenda a conectar su teléfono a un PC mediante un cable de datos USB en los modos de conexión USB.

#### **Transferencia de música, fotos y videos en el modo MTP**

- **1** Conecte el teléfono a una computadora usando un cable USB.
- **2** Ahora puede ver el contenido del almacenamiento masivo en la PC y transferir los archivos.

#### **Sincronización con Windows Media Player**

Asegúrese de que Windows Media Player esté instalado en la PC.

- **1** Use el cable USB para conectar el teléfono a una PC en la que Windows Media Player esté instalado.
- **2** Seleccione la opción **Dispositivo multimedia (MTP)**. Una vez conectado, aparecerá una ventana emergente en la PC.
- **3** Abra Windows Media Player para sincronizar los archivos de música.
- **4** Edite o ingrese el nombre del dispositivo en la ventana emergente (si fuera necesario).
- **5** Seleccione y arrastre los archivos de música que desee a la lista de sincronización.
- **6** Comience la sincronización.
- Deben cumplirse los siguientes requisitos para sincronizar con Windows Media Player.

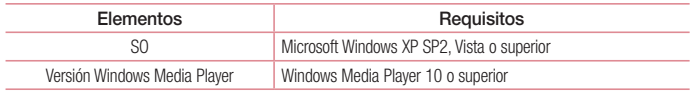

### Llamadas

### Realizar una llamada

- **1** Toque **L** para abrir el teclado.
- **2** Ingrese el número en el teclado. Para borrar un dígito, toque  $\rightarrow$ .
- **3** Toque **b** para realizar una llamada.
- **4 Para finalizar una llamada, toque el icono Finalizar**

SUGERENCIA Para ingresar "+" para realizar llamadas internacionales, mantenga presionada la tecla  $\overline{0+}$ .

### Llamar a los contactos

- **1** Toque **a** para abrir sus contactos.
- **2** Desplace por la lista de contactos o toque **Buscar contactos** para ingresar las primeras letras del contacto al que desea llamar.
- **3** En la lista, toque **Q** que desea llamar.

### Responder y rechazar una llamada

Cuando reciba una llamada con la pantalla bloqueada, deslice  $\bullet$  en cualquier dirección para responder la llamada recibida.

Deslice en cualquier dirección para rechazar una llamada recibida.

Deslice el icono **Rechazar con mensaje** hacia cualquier dirección si desea enviar un mensaje.

#### SUGERENCIA Rechazar con mensaje

Se puede enviar un mensaje rápidamente usando esta función. Es útil si necesita rechazar una llamada con un mensaje durante una reunión.

### Ajuste del volumen durante la llamada

Para ajustar el volumen de la llamada, utilice las teclas para subir y bajar el volumen ubicadas en la parte posterior del teléfono.

### Hacer una segunda llamada

- **1** Durante la primera llamada, toque  $\left| \cdot \right|$  > **Agregar llamada** y marque el número. También puede acceder a la lista de números llamados recientemente tocando **Registros**, o puede buscar contactos tocando **Contactos** y seleccionando el contacto al que desee llamar.
- **2** Toque **Q** para realizar la llamada.
- **3** Ambas llamadas se verán en la pantalla de llamada. La primera llamada se bloqueará y quedará en espera.
- **4** Toque el número que aparece para alternar entre las llamadas. O bien, toque **1** Unir llamadas para hacer una llamada de conferencia.
- **5** Para finalizar las llamadas activas, toque **Finalizar** o  $\boxed{\frown}$  y deslice la barra de estado hacia abajo y seleccione el icono **Terminar** .

NOTA: se le cobrará cada llamada que realice.

### Ver los registros de llamadas

En la Pantalla principal, toque **V** y elija la pestaña **Registros**. Vea una lista completa de todas las llamadas realizadas, recibidas o perdidas.

#### **SUGERENCIA**

- Toque cualquier entrada de registro de llamadas para ver la fecha, hora y duración de la llamada.
- Toque  $\bigcap$ , luego toque **Borrar todo** para borrar todos los elementos registrados.

# Llamadas

### Ajustes de llamada

Puede configurar las opciones de llamada del teléfono, como desvío de llamadas y otras funciones especiales ofrecidas por su proveedor.

- **1** En la pantalla principal, toque  $\mathbf{\cdot}$ .
- **2** Toque  $\left[\right]$ .
- **3** Toque **Ajustes de llamada** y elija las opciones que desee ajustar.

# **Contactos**

Puede agregar contactos al teléfono y sincronizarlos con los contactos de la cuenta de Google u otras cuentas que admitan la sincronización de contactos.

### Buscar un contacto

#### **En la pantalla de inicio**

- **1** Toque **i** para abrir sus contactos.
- **2** Toque **Buscar contactos** e ingrese el nombre del contacto con el teclado.

### Agregar un nuevo contacto

- **1** Toque  $\blacktriangle$ , ingrese el número del nuevo contacto y luego toque  $\blacktriangleright$ . Toque **Agregar a Contactos** > **Nuevo contacto**.
- **2** Si desea agregar una foto al nuevo contacto, toque el área de imágenes. Elija entre **Tomar una foto**, **Seleccionar desde la galería**.
- **3** Seleccione el tipo de contacto tocando  $\sim$ .
- **4** Toque una categoría de información de contacto e ingrese los detalles acerca del contacto.
- **5** Toque **Guardar**.

# Contactos favoritos

Puede clasificar contactos frecuentemente llamados como favoritos.

#### **Agregar un contacto a los favoritos**

- **1** Toque **a** para abrir sus contactos.
- **2** Toque un contacto para ver sus detalles.
- **3** Toque la estrella que aparece a la derecha del nombre del contacto. La estrella se volverá de color amarillo.

### **Contactos**

#### **Eliminar un contacto de la lista de favoritos**

- **1** Toque **para abrir sus contactos.**
- **2** Toque **Favoritos** y elija un contacto para ver sus detalles.
- **3** Toque la estrella amarilla que aparece a la derecha del nombre del contacto. La estrella se pondrá gris y se eliminará el contacto de los favoritos.

### Crear un grupo

- **1** Toque **p** para abrir sus contactos.
- **2** Toque **Grupos** y luego toque **.** Seleccione **Nuevo grupo**.
- **3** Ingrese un nombre para el nuevo grupo. También puede establecer un tono de timbre para el grupo recientemente creado.
- **4** Toque **Guardar** para guardar el grupo.

NOTA: Si borra un grupo, los contactos asignados a ese grupo no se perderán. Continuarán almacenados en la lista de contactos.

# **Mensajes**

El teléfono combina SMS y MMS en un único menú intuitivo y fácil de usar.

ADVERTENCIA: los mensajes de LG debe configurarse según la aplicación de SMS predeterminada. Si no, se limitarán algunas funciones de mensajes.

### Enviar un mensaje

- **1** Toque  $=$  en la pantalla principal y toque **para crear un nuevo mensaje.**
- **2** Ingrese el nombre de un contacto o un número de contacto en el campo **Para**. Al ingresar el nombre del contacto, aparecerán los contactos coincidentes. Puede tocar un destinatario sugerido. Puede agregar más de un contacto.

NOTA: se le cobrará un mensaje de texto por cada persona a la que le envíe el mensaje.

- **3** Toque el campo **Ingresar mensaje** y comience a redactar su mensaje.
- **4** Toque para abrir el menú Opciones. Escoja desde **Mensaje rápido, Insertar emoticono, Envío programado, Agregar asunto** y **Descartar.**

SUGERENCIA Puede tocar el icono  $\oslash$  para adjuntar al mensaje el archivo que desea compartir.

- **5** Toque **Enviar** para enviar el mensaje.
- **6** Las respuestas aparecerán en la pantalla. Al ver y enviar mensajes adicionales, se creará una cadena de mensajes.

# ADVERTENCIA:

- El límite de 160 caracteres puede variar de un país a otro según el idioma y la forma en que esté codificado el SMS.
- Si se agrega un archivo de imagen, video o audio a un mensaje SMS, se convertirá automáticamente en un mensaje MMS y se le cobrarán los cargos correspondientes.

### Mensajes

### Lista por remitente

Los mensajes (SMS, MMS) intercambiados con otra persona pueden mostrarse en orden cronológico para que pueda ver con comodidad toda su conversación.

### Cambiar los ajustes de su mensaje

Su teléfono está preconfigurado para el envío de mensajes. Esto le permite enviar mensajes de inmediato. Puede cambiar los ajustes según sus preferencias.

• Toque el icono **Mensajes** en la pantalla principal, toque  $\Box$  y luego **Ajustes**.

# E-mail

Puede utilizar la aplicación E-mail para leer los correos electrónicos de servicios como Gmail. La aplicación E-mail admite los siguientes tipos de cuenta: POP3, IMAP y Exchange.

El proveedor de servicios o el administrador del sistema pueden proporcionarle los datos de configuración de las cuentas que necesita.

### Administración de una cuenta de e-mail

La primera vez que abra la aplicación **E-mail**, se abrirá un asistente de configuración que lo guiará para configurar una cuenta de correo electrónico.

Luego de la configuración inicial, E-mail muestra los contenidos de su bandeja de entrada.

#### **Para agregar una cuenta de e-mail:**

• Toque  $\boxed{\frown}$  >  $\Leftrightarrow$  > pestaña Aplicaciones > E-mail >  $\boxed{1}$  > Ajustes >  $\Box$  Agregar cuenta.

**Para cambiar la configuración de una cuenta de e-mail:**

• Toque  $\boxed{\leftarrow}$  >  $\left( \widehat{m} \right)$  > pestaña Aplicaciones > **E**-mail >  $\boxed{1}$  > Ajustes > Ajustes generales.

#### **Para borrar una cuenta de e-mail:**

• Toque  $\boxed{\leftarrow}$  >  $\left| \infty \right|$  > pestaña **Aplicaciones** > **E-mail** > toque  $\boxed{\left| \cdot \right|}$  > **Aiustes** > toque  $\boxed{\left| \cdot \right|}$  > **Remover cuenta** > Seleccione la cuenta que desea borrar > **Borrar** > seleccione **Sí**.

### Usar las carpetas de las cuentas

Toque > >pestaña **Aplicaciones** > **E-mail >** y seleccione **Carpetas**.

Cada cuenta tiene las siguientes carpetas: Bandeja de entrada, Bandeja de salida, Enviados y Borradores. Según las funciones que admita el proveedor de servicios de la cuenta, puede contar con carpetas adicionales.

### Redactar y enviar e-mails

#### **Para redactar y enviar un mensaje**

- **1** Mientras está en la aplicación **E-mail**, toque
- **2** Ingrese una dirección para el destinatario del mensaje. Al escribir el texto, se sugieren direcciones que coinciden con los contactos. Separe las diversas direcciones con punto y coma.
- **3** Toque **para agregar CC/CCO** y toque **para adjuntar archivos**, si es necesario.
- **4** Escriba el texto del mensaje.

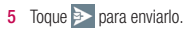

SUGERENCIA Cuando llega un nuevo mensaje de correo electrónico a la Bandeja de entrada, se le notificará con un sonido o una vibración.

# Cámara y video

Para abrir la aplicación Cámara, presione  $\boxed{\leftarrow}$  >  $\boxed{\bullet}$  > **pestaña** Aplicaciones >  $\boxed{\bullet}$ 

# Uso del visor

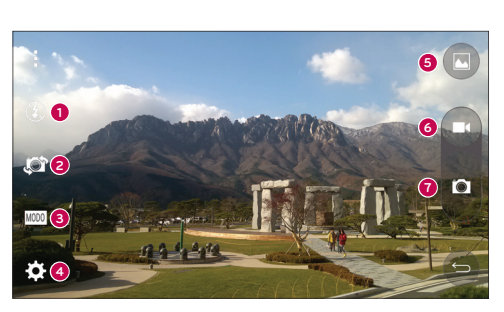

- **Flash: escoja entre Apagado <b>3**, **Encendido**  $\blacktriangleright$  o Automático  $\blacktriangleright$ . ➊
- **Cambiar cámara** Cambie entre la lente de la cámara trasera y la lente de la cámara delantera.
- ❸ **Modo de disparo:** elija entre **Automático** o **Panorama.**
- **Ajustes:** toque este icono para abrir el menú de ajustes.
- **Galería:** toque esta opción para ver la última foto que ha capturado. Esta opción también le permite acceder a la galería y ver las fotos guardadas desde el modo de cámara.
- **G** Grabar: permite comenzar a grabar.
- **Capturar:** permite tomar una foto.

NOTA: Por favor, verifique que el lente de la cámara está limpio antes de tomar fotografías.

### Cámara y video

### Opciones de ajustes avanzados

En el visor, toque **Col** para abrir las opciones avanzadas. Puede modificar los ajustes de la cámara desplazándose por la lista. Después de seleccionar la opción, toque  $\blacktriangleleft$ .

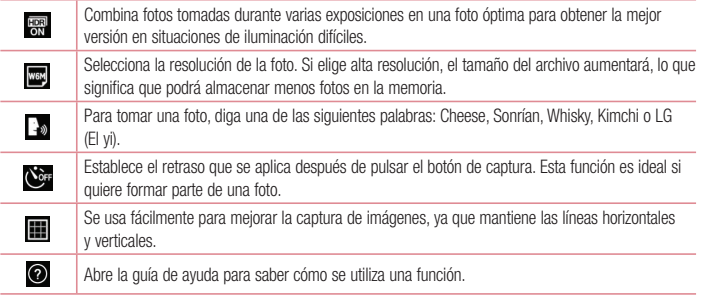

#### **SUGERENCIA**

• El menú de configuración está superpuesto sobre el visor, así que cuando cambie el color de la foto o los elementos de calidad, verá una vista previa de la imagen cambiada detrás del menú Ajustes.

# Tomar una foto rápida

- **1** Abra la aplicación **Cámara** y dirija el lente hacia el sujeto que desea fotografiar.
- **2** Aparecerá un cuadro de enfoque en el centro de la pantalla del visor. También puede tocar en cualquier parte de la pantalla para enfocar ese lugar.
- **3** Cuando el cuadro de enfoque se vuelva azul significará que la cámara ha enfocado la persona o el objeto que desea fotografiar.
- **4** Toque **p** para tomar una foto.

### Después de que haya tomado la foto

Toque la miniatura de la imagen en la parte inferior de la pantalla de la cámara para ver la última foto que tomó.

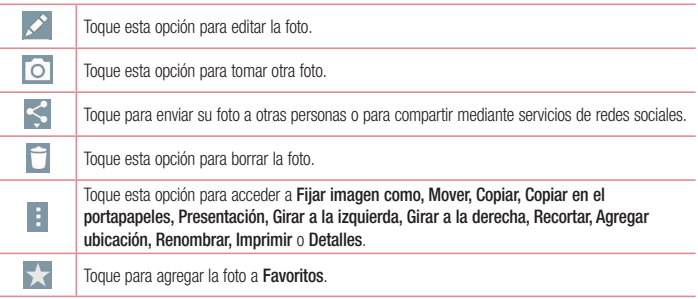

SUGERENCIA Si tiene una cuenta de SNS configurada en el teléfono, podrá compartir su foto con la comunidad de SNS.

NOTA: Es posible que se apliquen cargos adicionales al descargar mensajes MMS mientras se encuentra en roaming.

**Toque para abrir todas las opciones avanzadas.**

**Fijar imagen como**: toque para usar la imagen como **Fondo de la pantalla principal, Fondo de pantalla, Foto de contacto, Pantalla de bloqueo.**

**Mover**: toque para mover la imagen a otro lugar.

**Copiar**: toque para copiar la foto seleccionada y guardarla en otro álbum.

**Copiar en el portapapeles**: toque para copiar la foto y guardarla en la carpeta.

**Presentación** – Le muestra automáticamente las imágenes de la carpeta actual de forma consecutiva.

**Girar a la izquierda/derecha** – Toque para girar a la izquierda o la derecha.

**Recortar** – Permite recortar la foto. Desplace el dedo por la pantalla para seleccionar el área que desee recortar. **Agregar ubicación**: para agregar información de ubicación.

### Cámara y video

**Renombrar:** toque esta opción para editar el nombre de la imagen seleccionada**. Imprimir:** Toque para usar las opciones de impresión. **Detalles:** encuentre más información acerca del archivo.

### Disparo mediante gesto

Tome una foto con el gesto de la mano. Para tomar la foto, levante la mano hasta que la cámara frontal la detecte y aparezca un cuadrado en la pantalla.

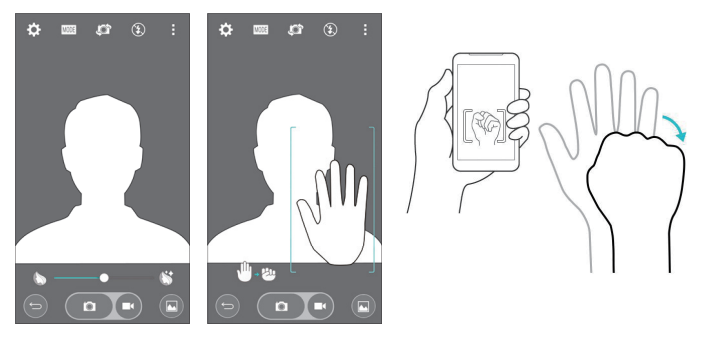

### Uso del modo Panorama

Permite tomar una foto a lo largo de una amplia superficie horizontal.

- **1** Abra la aplicación de **Cámara**.
- $2 \times 1000$  > Panorama.
- **3** Toque **para comenzar.**
- **4** Mueva su teléfono lentamente hacia una dirección.
- **5** Ajuste el área de enfoque según la guía azul para tomar una foto.
- **6** Al finalizar, toque el botón Parar.

# Grabar un video rápido

- **1** Abra la aplicación de **Cámara**.
- **2** Con el teléfono en la mano, apunte el lente hacia el objetivo que desea capturar en el video.
- **3** Toque **1 una vez para comenzar a grabar.**
- **4** Aparecerá una luz roja en la esquina superior izquierda del visor, junto con un temporizador que muestra la longitud del video.
- **5** Toque el botón Parar para detener la grabación.

#### **SUGERENCIA**

– Toque para capturar una imagen durante la grabación de un video.

 $\blacksquare$  – Toque para pausar la grabación de un video.

# Luego de grabar un video

En el visor, toque la miniatura del video en la parte superior de la pantalla para ver el último video que grabó.

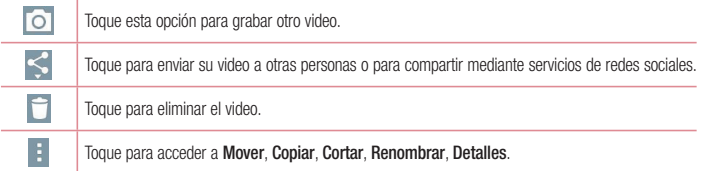

NOTA: Es posible que se apliquen cargos adicionales al descargar mensajes MMS mientras se encuentra en roaming.

### Cámara y video

### Desde su Galería

### Toque **Galería**.

- Para ver más fotos, desplácese hacia la izquierda o hacia la derecha.
- Para alejar o acercar, toque dos veces la pantalla o toque la pantalla con dos dedos y sepárelos (junte los dedos para acercar).
- $\bullet$  Toque el icono de reproducción de video  $\bigodot$  para reproducir el video.

# Función

### Modo invitado

Para proteger su privacidad o limitar algunas aplicaciones a sus hijos, puede utilizar el Modo invitado.

Cuando presta su teléfono a otros, puede limitar las aplicaciones que se mostrarán.

Con anterioridad, seleccione el Modo invitado y personalice las opciones.

NOTA: para utilizar el Modo invitado, el patrón de bloqueo debe ajustarse con anterioridad.

- **1 1** Toque  $\boxed{\leftarrow}$  >  $\leftarrow$   $\right)$  > pestaña **Aplicaciones** > **Ajustes** > pestaña **General** > **Modo invitado**.
- **2** Toque el selector de Modo invitado **para activar este modo.**

# Knock Code

Puede desbloquear la pantalla cuando está apagada al tocar el área y la secuencia correctas.

**Para activar la función Knock Code**

- **1** Toque > > pestaña **Aplicaciones** > **Ajustes** > pestaña **Pantalla** > **Bloqueo de pantalla** > **Seleccionar bloqueo de pantalla** > **Knock Code.**
- **2** Se abre una pantalla que le guía durante la selección de la secuencia de desbloqueo. Debe crear un PIN de seguridad como medida de seguridad en caso de que olvide la secuencia de desbloqueo.

# **KnockON**

Puede activar y desactivar la pantalla mediante un doble toque.

Toque dos veces la pantalla central rápidamente para desbloquear la pantalla. Para bloquear la pantalla, toque dos veces la barra de estado en cualquier pantalla (excepto en el visor de la cámara) o el área vacía de la pantalla Inicio.

NOTA: cuando encienda la pantalla, asegúrese de no cubrir el sensor de proximidad. Si lo hace, la pantalla se apagará inmediatamente después de encenderla para evitar el encendido anormal en el bolsillo o bolso.

### Función

### QuickMemo+

**QuickMemo+** le permite crear memos y tomar capturas de pantalla. Capture pantallas, dibuje en ellas y compártalas con sus familiares y amigos con QuickMemo+.

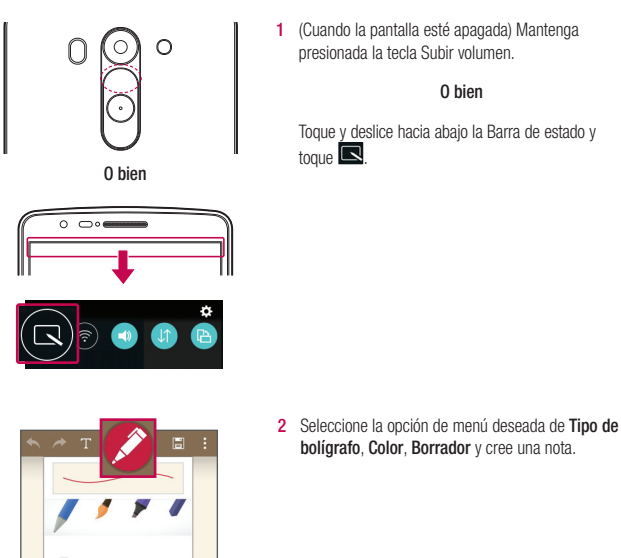

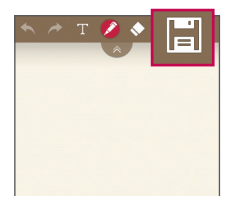

**3** Toque **El** el menú Editar para quardar el memo con la pantalla actual. Para salir de QuickMemo+ en cualquier momento, toque  $\boxed{\triangle}$ .

NOTA: Al usar la función QuickMemo+, use la punta de su dedo. No use las uñas.

### Uso de las opciones de QuickMemo+

Mientras usa QuickMemo+, puede usar fácilmente las herramientas de edición.

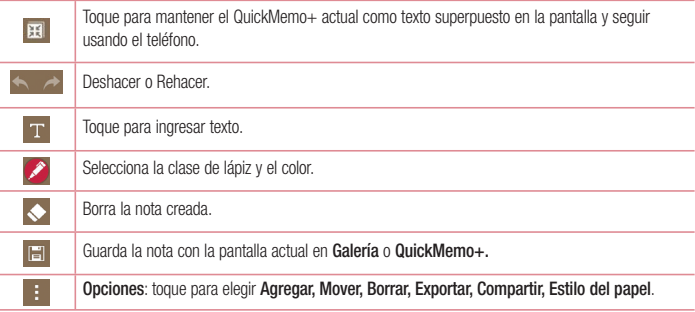

Visualización de las notas guardadas de QuickMemo+ Toque **QuickMemo+/Galería** y seleccione el álbum QuickMemo+.

# Función

# **OSlide**

Desde cualquier pantalla, haga aparecer un bloc de notas, calendario y más, como una ventana dentro de su pantalla.

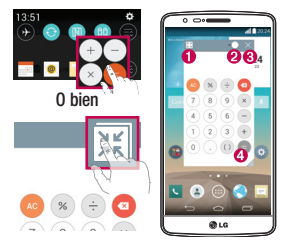

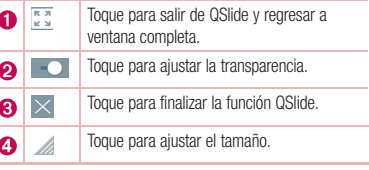

- **1** Toque y deslice la barra de estado hacia abajo > toque las aplicaciones QSlide o mientras usa aplicaciones compatibles con QSlide, toque . La función aparecerá en forma continua en una ventana pequeña en la pantalla.
- **2** Puede hacer llamadas, navegar en la red o elegir otras opciones del teléfono. Además, puede usar y tocar la pantalla bajo las ventanas pequeñas cuando la barra de transparencia no esté llena  $\Box$   $\Box$ .

NOTA: la función QSlide puede admitir hasta dos ventanas al mismo tiempo.

# **QuickRemote**

QuickRemote transforma su teléfono en un control remoto universal para la TV, el decodificador, el sistema de audio, reproductores de DVD/Blue-ray, aire acondicionado y proyector de su hogar.

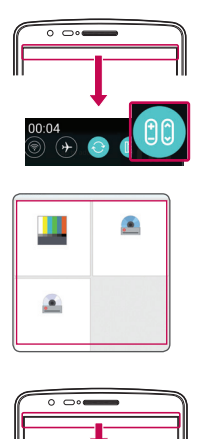

- **1** Toque y deslice hacia abajo la barra de estado y toque > **AGREGAR CONTROL**. **O bien** Toque > > pestaña **Aplicaciones** > **QuickRemote** > toque
- **2** Seleccione el tipo y la marca del dispositivo, luego siga las instrucciones en pantalla para configurar el o los dispositivos.

**3** Toque y deslice la barra de estado hacia abajo, y utilice las funciones de QuickRemote.

NOTA: QuickRemote opera de la misma manera que las señales infrarrojas (IR) de un control remoto común. Tenga cuidado de no cubrir el sensor infrarrojo en la parte superior del teléfono cuando use la función QuickRemote. Esta función puede no estar habilitada según el modelo, el fabricante o la empresa de servicio.

### Función

### Teclado inteligente

El teclado inteligente reconoce sus hábitos de entrada del teclado y proporciona su propia entrada de teclado rápidamente sin errores.

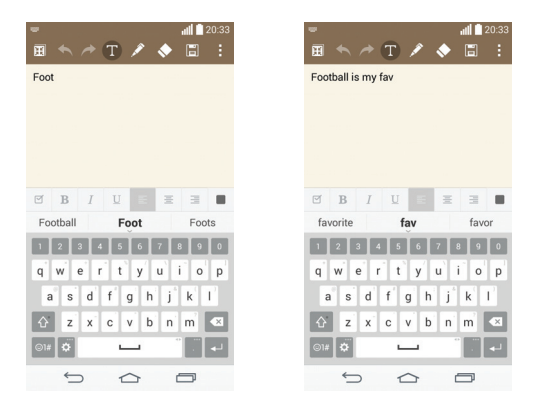

# Zoom en vivo

El Zoom en vivo le permite acercar o alejar la vista sobre una parte del video que se está reproduciendo, a fin de que la sección deseada se vea más grande o más pequeña.

Mientras se visualiza un video, use el dedo índice y el pulgar juntándolos o separándolos para reducir o aumentar el tamaño de la imagen.

#### NOTA:

- Mientras se reproduce un video, deslice el lado izquierdo de la pantalla hacia arriba o abajo para ajustar el brillo de pantalla.
- Mientras se reproduce un video, deslice el lado derecho de la pantalla hacia arriba o abajo para ajustar el volumen de pantalla.
- Mientras se reproduce un video, deslice la pantalla hacia la izquierda o la derecha para rebobinar o adelantar.
- No ejerza demasiada presión; la pantalla táctil es lo suficientemente sensible para detectar un toque suave, pero firme.

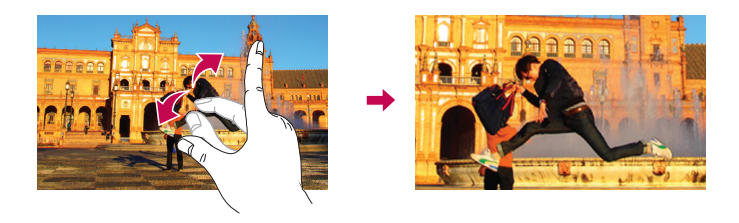

# **Multimedia**

# Galería

Abra la aplicación **Galería** para ver los álbumes de fotos y videos.

**1 Toque**  $\boxed{\leftarrow}$  **>**  $\leftarrow$  $\rightarrow$  **pestaña Aplicaciones > Galería.** Puede administrar y compartir todas sus imágenes y videos con la Galería.

#### NOTA:

- No se admiten algunos formatos de archivo según el software instalado en el dispositivo.
- Algunos archivos pueden no reproducirse adecuadamente, según cómo estén codificados.

### Visualización de fotografías

Al abrir la Galería se muestran todas las carpetas disponibles. Cuando otra aplicación, como E-mail, guarda una imagen, se crea automáticamente la carpeta de descargas, en la que se guardará la fotografía. De la misma manera, tomar una captura de pantalla crea automáticamente la carpeta de Screenshots. Seleccione una carpeta y ábrala.

Las fotos se muestran por fecha de creación en una carpeta. Seleccione una fotografía para verla en pantalla completa. Deslice hacia la izquierda o derecha para ver la imagen anterior o siguiente.

#### **Acercar y alejar**

Use uno de los métodos siguientes para acercar una imagen:

- Toque dos veces en cualquier lugar para acercar.
- Coloque dos dedos sobre la pantalla y aléjelos para acercar la imagen. Junte los dedos para alejar la imagen, o toque dos veces para regresar.

### Reproducción de videos

En la vista previa de los archivos de video se muestra el ícono  $\bullet$ . Seleccione un video para mirar y toque  $\bullet$ . Se iniciará la aplicación Videos.

- **1** Toque  $\textbf{(ii)}$  > pestaña **Aplicaciones** > Galería.
- **2** Seleccione el video que desea reproducir.

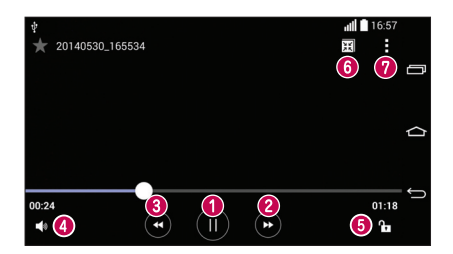

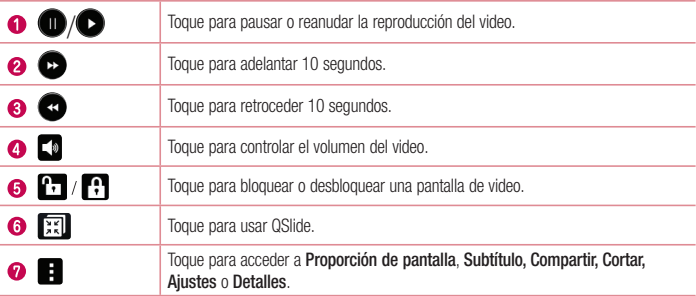

Para cambiar el volumen mientras ve un video, presione las teclas para subir y bajar el volumen, ubicadas en la parte trasera del teléfono.

Mantenga presionado cualquier video en la lista. Se mostrarán las opciones **Compartir**, **Borrar, Renombrar** y **Detalles**.

### Editar fotos

Mientras ve una foto, toque

# **Multimedia**

### Borrar fotos/videos

Utilice uno de los métodos siguientes:

- En una carpeta, toque  $\Box$  y seleccione fotos o videos realizando una marca de verificación, y luego toque **Borrar**.
- Mientras ve una foto, toque  $\Box$

### Cómo establecer un fondo de pantalla

Mientras ve una foto, toque > **Fijar imagen como** para establecer la imagen como fondo de pantalla o asignársela a un contacto.

#### NOTA:

- No se admiten algunos formatos de archivo según el software del dispositivo.
- Si el tamaño del archivo excede el espacio de memoria disponible, es posible que ocurra un error al abrir los archivos.

# Música

El teléfono cuenta con un reproductor de música integrado para que pueda reproducir sus temas favoritos. Para acceder al reproductor de música, toque > > pestaña **Aplicaciones** > **Música**.

### Reproducir una canción

- **1**  $\text{Toque}$   $\boxed{\bigcirc}$  >  $\boxed{\cdots}$  > pestaña **Aplicaciones** > Música.
- **2** Toque **Canciones**.
- **3** Seleccione la canción que desea reproducir.

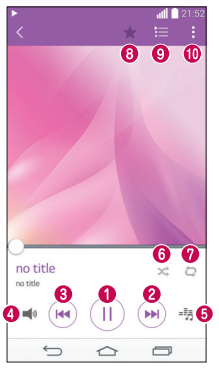

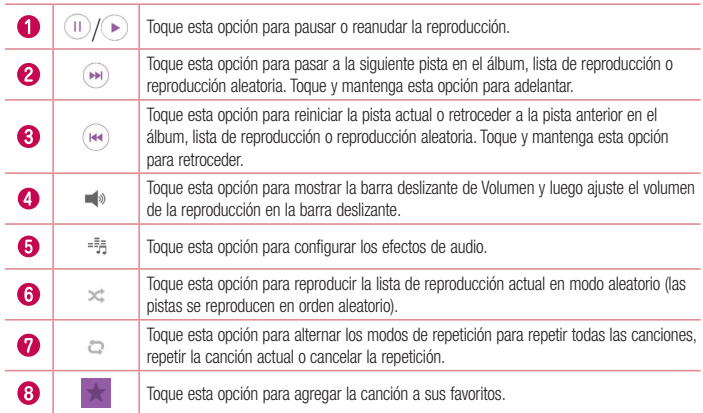

# **Multimedia**

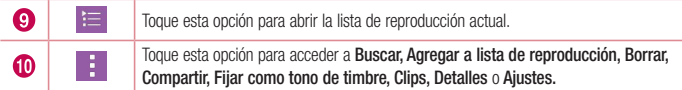

Para cambiar el volumen mientras escucha música, presione las teclas para subir y bajar el volumen, ubicadas en la parte trasera del teléfono.

Mantenga presionada cualquier canción en la lista. Se mostrarán las opciones **Reproducir**, **Agregar a lista de reproducción**, **Borrar, Compartir, Fijar como tono de timbre, Detalles** y **Buscar**.

### Agregar archivos de música al teléfono

Comience transfiriendo archivos de música a su teléfono:

- Transfiera música utilizando Dispositivo multimedia (MTP).
- Descarga inalámbrica desde la Red.
- Sincronice el teléfono con una computadora.
- Recepción de archivos mediante Bluetooth.

### Transfiera música utilizando Dispositivo multimedia (MTP).

- **1** Conecte el teléfono a la PC con el cable USB.
- **2** Seleccione la opción **Dispositivo multimedia (MTP)**. Su teléfono aparecerá como otra unidad de disco duro en su computadora. Haga clic en la unidad para visualizarla. Copie los archivos desde la PC a la carpeta de la unidad.

#### NOTA:

- No se admiten algunos formatos de archivo según el software del dispositivo.
- Si el tamaño del archivo excede el espacio de memoria disponible, es posible que ocurra un error al abrir los archivos.
- Es probable que los archivos de música estén protegidos por leyes de derecho de autor nacionales y tratados internacionales. Por lo tanto, es posible que sea necesario obtener un permiso o una licencia para reproducir la música o copiarla. En algunos países, las leyes nacionales prohíben la realización de copias de material protegido por derechos de autor. Antes de descargar o copiar el archivo, compruebe las leyes nacionales del país pertinente respecto del uso de ese tipo de material.
## Radio FM

El teléfono incluye una radio FM integrada para que pueda escuchar sus emisoras favoritas y escucharlas donde vaya.

Toque > > pestaña **Aplicaciones** > **Radio FM**.

NOTA: para escuchar la radio, necesitará utilizar audífonos o auriculares. Insértelos en el conector de auriculares.

## Utilidades

### Configurar una alarma

- **1**  $\text{Toque}$   $\boxed{\Rightarrow}$  >  $\left( \text{...} \right)$  > pestaña **Aplicaciones** > **Reloj** >  $\boxed{+}$
- **2** Después de establecer la alarma, el teléfono le informa cuánto tiempo falta para que suene.
- **3** Establezca **Repetir**, **Posponer por, Vibración, Tono de alarma, Volumen de alarma, Aplicación de ejecución autom., Bloqueo de rompecabezass** y **Notas**.
- **4** Toque **Guardar**.

NOTA: para cambiar los ajustes de las alarmas en la pantalla con la lista de alarmas, toque  $\left| \cdot \right|$  y seleccione Ajustes.

## Usar la calculadora

- **1** Toque  $\boxed{\leftarrow}$  >  $\boxed{\cdots}$  > pestaña **Aplicaciones** > **Calculadora**.
- **2** Toque las teclas numéricas para ingresar los números.
- **3** Para cálculos simples, toque la función que desee  $(+, -, x)$   $\neq$ ), seguida del signo  $=$ .
- **4** Para realizar cálculos más complejos, toque  $\Box$ , seleccione **Calculadora científica** y luego elija seno, coseno, tangente, logaritmo, etc.
- **5** Para revisar el historial, toque  $\Box$  y seleccione el **Historial de los cálculos.**

## Agregar un evento al calendario

- **1**  $\text{Toque } \boxed{\bigcirc}$  >  $\left(\cdots\right)$  > pestaña **Aplicaciones** > **Calendario.**
- **2** En la pantalla, puede encontrar los distintos tipos de vista del Calendario (Día, Semana, Mes, Año, Agenda).
- **3** Toque la fecha en la que desea añadir un evento y toque  $\pm$ .
- **4** Toque **Nombre del evento** y luego ingrese el nombre del evento.
- **5** Toque **Ubicación** e ingrese la ubicación. Marque la fecha e ingrese la hora a la que le gustaría que empiece y termine el evento.
- **6** Si desea repetir la alarma, seleccione **REPETIR** y establezca **RECORDATORIOS** si es necesario.
- **7** Toque **Guardar** para guardar el evento en el calendario.

### Grabador de voz

Utilice el grabador de voz para grabar notas de voz u otros archivos de audio.

### Grabar un sonido o una voz

- **1** Toque  $\boxed{\leftarrow}$  >  $\left( \frac{m}{n} \right)$  > **pestaña** Aplicaciones > **Grabador de voz.**
- **2** Toque **•** para comenzar a grabar.
- **3** Toque **p** nara finalizar la grabación.
- **4** Toque **p** para escuchar la grabación.

NOTA: toque ≡ para acceder al álbum. Podrá escuchar la grabación guardada. El tiempo disponible de grabación puede variar del tiempo real de grabación.

### **Tareas**

Esta tarea se puede sincronizar con una cuenta MS Exchange. Puede crear una tarea, revisarla y borrarla en MS Outlook o MS Office Outlook Web Access.

#### **Para sincronizar MS Exchange**

- **1** Desde la pantalla principal, toque  $\boxed{\leftarrow}$  >  $\left(\frac{m}{n}\right)$  > **pestaña** Aplicaciones > Ajustes.
- **2** Toque pestaña **General** > **Cuentas y sincronización** > **Agregar cuenta**.
- **3** Toque **Microsoft Exchange** para crear Dirección de correo electrónico y Contraseña.
- **4** Asegúrese de haber marcado la tarea Sincronización.

NOTA: es posible que MS Exchange no sea compatible dependiendo del servidor de correo electrónico.

### ThinkFree Viewer

ThinkFree Viewer es una solución profesional para Office móvil que permite que sus usuarios puedan ver en sus dispositivos móviles distintos tipos de documentos de Office, como archivos Word, Excel y PowerPoint, en cualquier lugar, a cualquier hora.

Toque > > pestaña **Aplicaciones** > **ThinkFree Viewer**.

## Utilidades

#### **Ver archivos**

Los usuarios de dispositivos móviles ahora pueden ver una amplia gama de archivos, como documentos de Microsoft Office y Adobe PDF. Al ver documentos con ThinkFree Viewer, los objetos y diseños se ven de forma similar a cómo se ven en los documentos originales.

## Google+

Utilice esta aplicación para estar conectado con quien desee a través del servicio de red social de Google.

• Toque  $\boxed{\frown}$  >  $\textcircled{m}$  > pestaña **Aplicaciones** > toque la carpeta **Google > Google+.** 

NOTA: Esta aplicación puede no estar disponible, según la región o el proveedor de servicio.

## Búsqueda por voz

Use esta aplicación para buscar en páginas web mediante el uso de voz.

- **1** Toque  $\boxed{\leftarrow}$  >  $\leftarrow$  > pestaña **Aplicaciones** > toque la carpeta **Google** > **Búsqueda de voz**.
- **2** Diga una palabra o frase clave cuando aparezca **Habla ahora** en la pantalla. Seleccione una de las palabras clave sugeridas que aparecen.

NOTA: Esta aplicación puede no estar disponible, según la región o el proveedor de servicio.

### **Descargas**

Use esta aplicación para ver qué archivos se han descargado a través de las aplicaciones.

• Toque  $\boxed{\frown}$  >  $\textcircled{::}$  > pestaña **Aplicaciones** > **Descargas.** 

NOTA: Esta aplicación puede no estar disponible, según la región o el proveedor de servicio.

## LG SmartWorld

LG SmartWorld ofrece una gran variedad de contenido de interés: fuentes, temas, juegos, aplicaciones.

### Cómo llegar a LG SmartWorld desde el teléfono

- 1 **Toque**  $\boxed{\leftarrow}$  **>**  $\left( \frac{m}{2} \right)$  **> pestaña <b>Aplicaciones** > toque el icono **Cg** para acceder a **LG SmartWorld**.
- **2** Toque Iniciar sesión e ingrese la Id. y contraseña de LG SmartWorld. Si todavía no se ha inscrito, toque Registrarse para recibir su membresía de LG SmartWorld.
- **3** Descargue el contenido deseado.
- Al usar una red celular, puede cobrarse una tarifa de datos según el plan de datos que contrató con el proveedor.
- Es posible que LG SmartWorld no esté disponible en todos los proveedores o países.

#### NOTA: ¿Qué sucede si no tengo el icono (G?

- 1 Utilice un navegador de Internet móvil, acceda a LG SmartWorld [\(www.lgworld.com](www.lgworld.com)) y seleccione su país.
- 2 Descargue la aplicación LG SmartWorld.
- 3 Ejecute e instale el archivo descargado.
- 4 Acceda a LG SmartWorld tocando el icono **6**.

#### Beneficios especiales solo en LG SmartWorld

- 1 Decore su teléfono inteligente con su propio estilo, use temas para la tecla de inicio, el teclado y fuentes disponibles en LG SmartWorld. (No obstante, este servicio se encuentra disponible para el dispositivo específico. Compruebe en el sitio web de LG SmartWorld si está disponible o no).
- 2 Para disfrutar del servicio especial de LG SmartWorld, únase a las promociones constantemente disponibles.

## La Web

### Internet

Utilice esta aplicación para navegar por Internet. El navegador le ofrece un rápido y colorido mundo de juegos, música, noticias, deportes, entretenimiento y mucho más, al que puede acceder directamente desde el teléfono celular donde quiera que se encuentre.

NOTA: incurrirá en gastos adicionales cuando se conecte a estos servicios y descargue contenido. Consulte con el proveedor de red cuáles son los gastos por transferencia de datos.

**1** Toque  $\boxed{\leftarrow}$  >  $\left( \widehat{...} \right)$  > pestaña **Aplicaciones** > **Internet.** 

### Uso de la barra de herramientas Web

Deslícela hacia arriba con el dedo para abrirla.

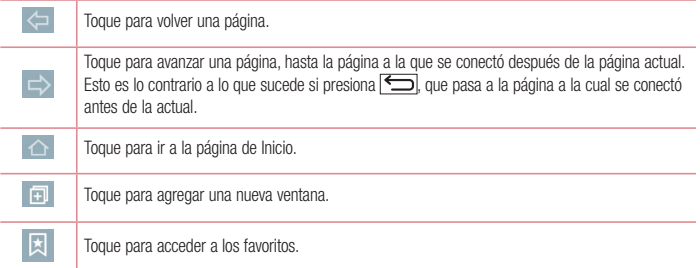

### Visualización de páginas web

Toque el campo de dirección, ingrese la dirección web y toque **Ir**.

### Abra una página

Para ir a una página nueva, toque  $\boxed{1}$  >  $\boxed{+}$ .

Para ir a otra página web, toque <sup>2</sup>. deslice hacia arriba o abajo y toque la página para seleccionarla.

NOTA: Esta característica puede no estar disponible, según la región o el proveedor de servicio.

### Favoritos

Para marcar la página web actual como favorita, toque  $\begin{bmatrix} \frac{1}{2} \end{bmatrix}$  > **Agregar a Favoritos** > **OK**. Para abrir una página favorita, toque y seleccione una.

### **Historial**

Toque > **Último(s) acceso(s)** para abrir una página web de una lista de páginas visitadas recientemente. Para borrar el historial, toque ...

### Chrome

Use Chrome para buscar información y buscar páginas web.

**1** Toque  $\boxed{\leftarrow}$  >  $\left( \text{m} \right)$  > pestaña **Aplicaciones** > **Chrome.** 

NOTA: en función de su región y su proveedor de servicios, es posible que esta aplicación no esté disponible.

### Visualización de páginas web

Toque el campo Dirección e ingrese una dirección web o un criterio de búsqueda.

### Abra una página

Para ir a una página nueva, toque  $\boxed{1}$  >  $\boxed{\cdot}$  Nueva pestaña.

Para ir a otra página web, toque <sup>12</sup>, deslice hacia arriba o abajo y toque la página para seleccionarla.

### Sincronización con otros dispositivos

Sincronice fichas y favoritos abiertos para usar con Chrome en otro dispositivo cuando haya iniciado con la misma cuenta de Google.

Para ver las pestañas abiertas en otros dispositivos, toque  $\Box$  **> Otros dispositivos**.

Seleccione una página web para abrir.

Para agregar favoritos, toque  $\leq$ .

## **Aiustes**

Esta sección proporciona información general de los elementos que puede cambiar utilizando los menús de ajustes del sistema de su teléfono.

#### **Para acceder al menú Ajustes:**

 $T_{\text{OQUE}}$   $\boxed{\bigcirc}$  > mantenga presionado  $\boxed{\bigcirc}$  > Aiustes del sistema.

- o bien -

Toque > > **pestaña** Aplicaciones > **Ajustes**.

### Redes

**< Wi-Fi >**

**Wi-Fi:** active Wi-Fi para conectarse a las redes de Wi-Fi disponibles.

#### SUGERENCIA Cómo obtener la dirección MAC

Para configurar una conexión en algunas redes inalámbricas con filtros MAC, es posible que deba ingresar la dirección MAC de su teléfono en el router.

Puede encontrar la dirección MAC en la siguiente ruta de la interfaz de usuario: toque  $|\widehat{\frown}\rangle$  >  $|\widehat{\cdots}\rangle$  > pestaña Aplicaciones > Ajustes > pestaña Redes > Wi-Fi >  $|\cdot|\rangle$  > Wi-Fi avanzado > Dirección MAC.

#### **< Bluetooth >**

Enciende o apaga la función inalámbrica Bluetooth.

#### **< Datos móviles >**

Muestra el uso de datos y establece límites de uso de datos móviles.

#### **< Llamadas >**

Configure las opciones de llamada del teléfono, como desvío de llamadas, y otras funciones especiales que ofrece su proveedor.

**Buzón de voz**: le permite seleccionar el servicio de correo de voz de su proveedor.

**Números de marcación fija:** active y compile una lista de números a los que puede llamar desde el teléfono. Necesitará el código PIN2, que podrá obtener a través de su operador. Sólo puede llamar desde su teléfono a los números que estén incluidos en la lista.

**Mensaje de alerta de llamada recebida:** muestra la ventana emergente de llamada recibida al usar la cámara y videos.

**Rechazo de llamada:** permite configurar la función de rechazo de llamadas. Escoja entre **Modo de rechazo de** 

**llamadas** o **Lista de rechazo.**

**Rechazar con mensaje:** cuando rechaza una llamada, puede enviar un mensaje rápido con esta función. Es útil si necesita rechazar una llamada durante una reunión.

**Protector de privacidad:** esconde el nombre de la persona que hace la llamada en una llamada recibida.

**Desvío de llamada:** elija si desea desviar todas las llamadas cuando la línea esté ocupada, cuando no responda o cuando no tenga señal.

**Contestar automáticamente**: ajusta el tiempo antes de que un dispositivo de manos libres conectado conteste automáticamente una llamada recebida. Elija entre Desactivado, 1 segundo, 3 segundos y 5 segundos.

**Vibrar al conactarse:** su teléfono vibra cuando la otra persona contesta la llamada**.**

**Guardar números desconocidos**: después de una llamada puede agregar números desconocidos a los contactos.

**La tecla Encender/Apagar termina la llamada:** le permite seleccionar cómo terminar la llamada.

**Restricción de llamadas:** Bloquea llamadas recibidas, realizadas o internacionales.

**Duración de llamadas:** permite ver la duración de las llamadas, entre ellas, la última llamada, las llamadas realizadas, las llamadas recibidas y todas las llamadas.

**Ajustes adicionales de llamada:** le permite cambiar los siguientes ajustes:

 **ID del emisor**: permite elegir si desea mostrar su número en las llamadas realizadas.

 **Llamada en espera:** si la función de llamada en espera se encuentra activada, el teléfono le notificará si tiene una llamada recibida cuando esté hablando (dependerá del proveedor de red).

#### **<Compartir y conectar>**

**LG PC Suite:** active esta opción para utilizar LG PC Suite con la conexión Wi-Fi. Tenga en cuenta que la red Wi-Fi debe estar conectada a LG PC Suite mediante una conexión Wi-Fi.

#### **< Conexiones y Redes >**

**Anclaje de USB:** conecte el cable USB para compartir la conexión a Internet con su computadora.

**Punto de acceso Wi-Fi**: también puede usar el teléfono para proporcionar una conexión de banda ancha móvil. Crear una zona Wi-Fi y compartir su conexión. Lea **["Cómo compartir la conexión de datos del teléfono"](#page-42-0)** para obtener más información.

**Conexión Bluetooth:** Le permite fijar el teléfono ya sea que esté compartiendo una conexión a Internet o no. **Ayuda**: toque para ver la información de ayuda de las funciones del Punto de acceso Wi-Fi y de la Conexión Bluetooth.

**Modo avión:** después de cambiar al modo de vuelo, se desactivarán todas las conexiones inalámbricas.

## **Aiustes**

NOTA: debe configurar un PIN o una contraseña para bloqueo de pantalla antes de que pueda usar el almacenamiento de credenciales.

**Redes móviles:** establece opciones para roaming de datos, modo y operadores de red, nombres de puntos de acceso (APN), etc.

**VPN**: muestra la lista de redes privadas virtuales (VPN) que ha configurado anteriormente. Permite agregar distintos tipos de VPN.

### Sonido

**Perfil de sonido**: puede elegir Sonido, Solamente vibrar o Silencioso.

**Volúmenes:** ajuste la configuración de volumen del teléfono de acuerdo a sus necesidades y al entorno en que se encuentra.

**Fuerza de vibración**: Ajusta la intensidad de la vibración para llamadas y notificaciones.

**Modo silencioso:** Configure el Modo silencioso.

**Perfil de sonido**: seleccione Silencioso o Solamente vibrar.

 **Ajustar hora:** seleccione la hora, ya sea Siempre Activado o Programar. Si selecciona Programar, puede definir los días y horas en que desea que el Modo Silencioso se active automáticamente.

 **Bloquear luz de notificación:** marque esta opción para activar la luz de notificación.

 **Alarma bloqueada:** marque esta opción para no permitir que la pantalla se encienda y para que las alarmas no suenen.

 **Llamadas recibidas bloqueadas:** marque esta opción para permitir o bloquear las llamadas recibidas de ciertos contactos.

#### **Ajustes de llamadas recibidas**

**Respuesta automática a las llamadas bloqueadas:** configure cómo desea que se responda automáticamente a las llamadas silenciadas.

**Permitir llamadas repetidas:** marque la casilla para permitir una llamada que se repite durante 3 minutos.

**Lista de contactos permitidos:** designe las llamadas de Contactos que se permitirán.

 **Ayuda**: toque para ver la información de ayuda en el modo silencioso.

**Tono de timbre**: configure el tono de timbre para las llamadas. También puede agregar un timbre tocando la esquina superior derecha de la pantalla.

**Sonido de notificaciones**: permite establecer el sonido de las notificaciones. También puede agregar un sonido tocando  $\Box$  la esquina superior derecha de la pantalla.

**Tono de timbre con vibración:** marque el cuadro de verificación para que el teléfono vibre junto con el tono de timbre cuando recibe llamadas.

**Tipo de vibración:** le permite elegir el tipo de vibración.

**Vibrar al tocar:** seleccione esta opción para vibrar cuando toque botones táctiles de Inicio y durante otras interacciones de la IU.

**Efecto de sonido:** toque esta opción para definir el teclado numérico con sonido, el tono de toque y el bloqueo y desbloqueo con sonido.

 **Teclado numérico con sonido:** seleccione esta opción para reproducir tonos mientras usa el teclado numérico.

 **Tono con sonido:** seleccione esta opción para reproducir sonido al seleccionar un elemento.

 **Bloqueo y desbloqueo con sonido:** seleccione esta opción para reproducir sonidos al bloquear y desbloquear la pantalla.

**Notificaciones de mensaje/ llamada voz:** para leer eventos de llamada recibida y de mensaje automáticamente.

### Pantalla

**< Pantalla principal >** 

Ajuste las opciones de **Seleccionar Inicio, Fondo de pantalla, Efectos de la pantalla, Desplazar pantallas circularmente, Copia de respaldo y restauración de pantalla o Ajustes.**

**< Bloqueo de pantalla >**

**Seleccionar bloqueo de pantalla:** establezca un tipo de bloqueo de pantalla para asegurar su teléfono. Abre un conjunto de pantallas que lo guían para que defina un patrón de desbloqueo. Establezca **Ninguno, Deslizar, Reconocimiento de rostro, Knock Code, Patrón, PIN** o **Contraseña**.

Si habilitó el bloqueo por Patrón, al encender el dispositivo o activar la pantalla, se le solicitará que dibuje el patrón para desbloquear la pantalla.

**Efecto de pantalla**: establece las opciones de efectos de desplazamiento de la pantalla. Elija entre **Partícula de luz, Círculo vector, Mosaico, Soda**.

NOTA: los efectos de desplazamiento de la pantalla se transforman en efectos de patrones si el bloqueo de pantalla se establece en Patrón.

**Fondo de pantalla**: establece el fondo de pantalla de su pantalla de bloqueo. Selecciónelo desde la **Galería** o **la Galería de fondos de pantalla**.

## **A**iustes

**Widgets:** este menú le permite mostrar los widgets en la pantalla de bloqueo.

**Llamadas y mensajes nuevos:** marque esta opción para que muestre notificaciones de llamadas perdidas y mensajes nuevos en la pantalla de bloqueo.

**Atajos**: le permite cambiar los accesos directos en la **pantalla de bloqueo** Deslizar.

**Contato p/ teléfono perdido:** seleccione si desea mostrar la información del propietario en la pantalla de bloqueo y personalizar la información del propietario.

**Temporizador de bloqueo**: permite configurar la cantidad de tiempo antes del bloqueo automático de pantalla luego del modo de espera.

 **La tecla Encender/ Apagar/ Bloquear bloquea inmediatamente:** marque esta opción para forzar el bloqueo automáticamente al presionar la tecla Encender/Apagar. Estos ajustes anulan la configuración del Temporizador de bloqueo de seguridad.

#### **< Teclas frontales táctiles >**

Establezca las teclas frontales táctiles que se muestran en la parte inferior de todas las pantallas. Establezca cuáles se mostrarán, su posición en la barra y su apariencia. Selecciones las teclas y el orden, el tema y el fondo.

#### **< FUENTE >**

**Tipo de fuente**: establece el tipo de fuente utilizada en el teléfono y en los menús.

**Tamaño de fuente**: establece el tamaño de fuente que se muestra en el teléfono y en los menús.

#### **< OTRAS CONFIGURACIONES DE PANTALLLA >**

**Brillo**: permite ajustar el brillo de la pantalla. Para lograr el mayor rendimiento de la batería, utilice el brillo más tenue que le resulte cómodo.

**Luz de notificación**: toque el selector para alternar entre Encendido o Apagado. Activada enciende la luz LED para las notificaciones que se seleccionen, con el color que se establezca para cada uno de ellos.

**Pantalla giratoria:** marque esta opción para que la pantalla rote de manera automática según la orientación del teléfono (vertical u horizontal).

**Límite de tiempo de pantalla:** establece la cantidad de tiempo antes de la finalización del límite de pantalla. **Pantalla inteligente:** marque esta opción para que la pantalla no se apague cuando el dispositivo detecte que sus ojos la están mirando.

#### **< AJUSTES AVANZADOS >**

**Efecto al apagar la pantalla:** establece el efecto de pantalla apagada. Elija entre TV retro, Agujero negro y Apagar gradualmente.

**Protector de pantalla:** toque el selector para cambiar la opción a Activado o Desactivado. Activado permite utilizar el protector de pantalla cuando el teléfono se encuentre inactivo y/o cargándose. Elija entre **Reloj** y **Google Fotos**.

## General

#### **< Idioma y teclado >**

Utilice los ajustes de Idioma y teclado para seleccionar el idioma del texto del teléfono y configurar el teclado en pantalla, lo que incluye las palabras que haya agregado al diccionario.

#### **< Ubicación >**

Active el servicio de localización y su teléfono determinará su ubicación aproximada mediante el GPS, las redes móviles y Wi-Fi.

**Modo:** ajuste el modo de localización entre **Alta precisión (GPS y redes), Ahorro de batería (solo redes)** y **Sensores del dispositivo solamente (solo GPS).**

#### **< Cuentas y sincronización >**

Esta opción permite que las aplicaciones sincronicen datos en segundo plano, ya sea que el usuario está trabajando activamente en ellos o no. Desactivar la selección de esta opción de ajustes puede ahorrar energía de la batería y reducir (pero no eliminar) el uso de datos.

#### **< Accesibilidad >**

Los ajustes de **accesibilidad** se usan para configurar cualquier complemento de accesibilidad que haya instalado en el teléfono.

#### **<Operación de una mano>**

**Teclado de marcación**: marque esta opción para permitirle mover el teclado de marcado hacia el lado derecho o izquierdo del dispositivo. Simplemente toque la flecha para moverlo hacia un lado o el otro.

**Teclado LG**: marque esta opción para permitirle mover el teclado hacia el lado derecho o izquierdo del dispositivo. Simplemente toque la flecha para moverlo hacia un lado o el otro.

**Pantalla de Bloqueo:** marque esta opción para mover el teclado de ingreso de PIN de la Pantalla de bloqueo hacia el lado derecho o izquierdo del dispositivo. Simplemente toque la flecha para moverlo hacia un lado o el otro.

**Ayuda**: muestra información sobre la operación con una mano.

#### **< Tecla de acceso directo >**

Para obtener un acceso rápido a las aplicaciones, mantenga presionada las teclas de volumen cuando la pantalla esté apagada o bloqueada.

#### **< Seguridad >**

**Encriptar teléfono**: le permite codificar datos en el teléfono por motivos de seguridad. Se le pedirá que escriba un PIN o contraseña para decodificar su teléfono cada vez que lo encienda.

## **Ajustes**

**Encriptar almacenamiento de tarieta MicroSD:** permite codificar los datos en su tarieta SD por motivos de seguridad.

**Fijar bloqueo de tarjeta SIM**: permite configurar el bloqueo de la tarjeta SIM o cambiar el PIN de la tarjeta SIM. **Hacer visible la contaseña:** muestra el último carácter de la contraseña oculta a medida que escribe. **Administradores de dispositivos:** Vea o desactive los administradores del teléfono.

**Orígenes desconocidos** – Ajuste predeterminado para instalar aplicaciones distintas de Play Store.

**Revisar las aplicaciones**: no permitir o advertir antes de instalar aplicaciones que pudieran causar daño. **Acceso a las notificaciones:** marque esta opción para que se muestren las notificaciones en la pantalla de bloqueo.

**Tipo de almacenamiento:** Respaldo de hardware.

**Credenciales de confianza** – Muestra certificados de autenticación de confianza.

**Instalar desde el almacenamiento:** escoja instalar certificados cifrados.

**Borrar credenciales**: permite borrar todos los certificados.

#### **< Modo invitado >**

Para proteger su privacidad o limitar algunas aplicaciones a sus hijos, puede utilizar el Modo invitado.

Cuando presta su teléfono a otros, puede limitar las aplicaciones que se mostrarán. Con anterioridad, seleccione el Modo invitado y personalice las opciones.

#### **< Gestos >**

**Silenciar llamada recibida**: marque esta opción para permitirle voltear el teléfono y silenciar las llamadas recibidas.

**Posponer o detener alarma**: marque esta opción para repetir o detener la alarma simplemente al voltear el teléfono.

**Detener video**: marque esta opción para poder pausar el video que se está reproduciendo simplemente al voltear el dispositivo.

**Ayuda**: abre una guía de ayuda sobre cómo utilizar las funciones de Gestos de su dispositivo.

**Calibración del sensor de movimiento** – Le permite mejorar la precisión de la inclinación y la velocidad del sensor.

#### **< Cubierta QuickCircle >**

Recuerde que al activar estas configuraciones de la cubierta QuickCircle puede producir un funcionamiento irregular del dispositivo.

#### **< Fecha y hora >**

Utilice los ajustes de **Fecha y hora** para establecer cómo se visualizarán las fechas. También puede usar esta opción de ajustes para establecer su propia hora y zona horaria en lugar de obtener la hora actual de la red de celulares.

#### **< Almacenamiento >**

**ALMACENAMIENTO INTERNO**: permite ver el uso del almacenamiento interno.

**MICROSD**: permite verificar el espacio total disponible de la tarjeta MicroSD. Toque Desactivar la tarjeta SD para una extracción segura. Formatee la tarjeta MicroSD si desea borrar toda la información en ella.

#### **< Batería >**

#### **INFORMACIÓN SOBRE LA BATERÍA**

La información de carga de la batería se muestra en una gráfica de la batería junto con el porcentaje de la carga restante y su estado.

Toque el icono de carga de la batería para mostrar la pantalla de uso de la batería y así ver el Nivel de uso de la batería, además de los Detalles de uso de la batería. Muestra los componentes y aplicaciones que utilizan la mayor parte de la energía de la batería. Toque una de las entradas para obtener información más detallada.

**Porcentaje de la batería en la barra de estado**: marque esta opción para mostrar el porcentaje de nivel de batería en la Barra de estado junto al ícono de la batería.

#### **AHORRO DE ENERGÍA**

Toque el selector del Ahorro de energía para cambiar entre Encendido o Apagado. Toque el Ahorro de energía para acceder a los siguientes ajustes:

**Activar ahorro de energía:** establece el nivel de porcentaje de carga de la batería que activará de manera automática el Ahorro de energía. Elija entre Inmediatamente, 10% de la batería, 20% de la batería, 30% de la batería y 50% de la batería.

**Ayuda**: toque para ver consejos de ahorro de energía.

#### **< Smart cleaning >**

Muestra el espacio utilizado y el espacio disponible de su teléfono. Toque  $\Box$  en la parte superior derecha de la pantalla para definir el intervalo de notificaciones y el periodo de inactividad.

#### **< Aplicaciones >**

Vea y administre sus aplicaciones.

#### **< Aplicación SMS predeterminada >**

Defina Mensajes o Hangouts como aplicación predeterminada.

#### **< Copia de respaldo y restauración >**

Cambie la configuración para administrar sus ajustes y datos.

**Cuenta de copia de respaldo:** permite configurarlo para hacer una copia de seguridad de sus ajustes y datos

## **Aiustes**

de aplicaciones en el servidor de Google.

**Cuenta de respaldo de datos**: permite configurarlo para respaldar su cuenta.

**Restauración automática** – Establezca esta opción para restaurar sus ajustes y datos de aplicación, cuando tenga que reinstalar las aplicaciones en el dispositivo.

**Servicio LG Backup:** respalda toda la información en el dispositivo y la restaura en caso de pérdida o reemplazo de datos.

**Restaurar datos de fábrica** – Restablece los ajustes con los valores de fábrica y elimina todos sus datos. Si restaura el teléfono de esta manera, se le solicitará que vuelva a ingresar el mismo tipo de información que ingresó cuando inició Android por primera vez.

#### **< Impresión >**

Le permite imprimir el contenido de determinadas pantallas (como páginas web mostradas en Chrome) en una impresora conectada a la misma red Wi-Fi que su dispositivo Android.

#### **< Acerca del teléfono >**

Vea la información legal y, compruebe el estado y la versión de software del teléfono.

## Software de PC (LG PC Suite)

El software de PC "LG PC Suite" es un programa que le ayuda a conectar el dispositivo a una PC mediante un cable USB y Wi-Fi. Una vez conectado, puede usar las funciones del dispositivo desde su PC.

#### **Con el software de PC "LG PC Suite", puede...**

- Administrar y reproducir su contenido multimedia (música, películas, imágenes) en la PC.
- Enviar contenido multimedia a su dispositivo.
- Sincronizar datos (programas, contactos, favoritos) en el dispositivo y la PC.
- Hacer una copia de seguridad de las aplicaciones del dispositivo.
- Actualizar los software del dispositivo.
- Hacer una copia de respaldo de los datos del dispositivo y restaurar.
- Reproducir contenido multimedia de la PC desde su dispositivo.
- Hacer una copia de respaldo, crear y editar las notas del dispositivo.

NOTA: Puede usar el menú de Ayuda desde la aplicación para descubrir cómo usar el software para PC "LG PC Suite".

#### **Siga las instrucciones para descargar y ejecutar el PC Suite**

- **1** PC Suite se puede descargar desde www.lg.com.
- **2** Instale PC Suite en su computadora.
- **3** Conecte su teléfono a la PC a través de un cable USB o a través de la red Wi-Fi.
- **4** Ejecute PC Suite en su PC.

NOTA: Para sincronizar su teléfono con su PC, necesitará instalar LG PC Suite en su PC. Consulte las páginas anteriores para instalar LG PC Suite.

## Actualización del software del teléfono

### Actualización del software del teléfono

#### **Actualización del software de los teléfonos móviles LG desde Internet**

Para obtener más información sobre el uso de esta función, visite <http://www.lg.com/common/index.jsp> $\rightarrow$  y seleccione su región y país.

Esta función le permite actualizar con comodidad el firmware del teléfono a una nueva versión desde Internet sin la necesidad de visitar un centro de servicio. Esta función solo estará disponible si y cuando LG disponga de versiones más recientes de firmware para el dispositivo.

Como la actualización del firmware de los teléfonos móviles requiere la atención completa del usuario durante el proceso de actualización, asegúrese de revisar todas las instrucciones y notas que aparecen en cada paso antes de continuar. Tenga presente que el teléfono móvil puede sufrir graves daños si se quita el cable de datos USB durante la actualización.

NOTA: LG se reserva el derecho de ofrecer actualizaciones de firmware únicamente para modelos seleccionados según lo estime oportuno, y no garantiza la disponibilidad de una versión actualizada del firmware para todos los modelos de teléfono.

#### **Actualización del software de los teléfonos móviles LG por aire (OTA, Over-The-Air)**

Esta función le permite actualizar de manera conveniente el software del teléfono a una versión más reciente a través de OTA, sin conectar un cable de datos USB. Esta función solo estará disponible si y cuando LG disponga de versiones más recientes de firmware para el dispositivo.

Primero, puede comprobar la versión del software en el teléfono móvil: **Ajustes** > pestaña **General** > **Acerca del teléfono** > **Centro de actualización** > **Actualización de software** > **Comprobar ahora para actualizar.**

NOTA: durante el proceso de actualización del software del teléfono se podrían perder sus datos personales del almacenamiento interno del teléfono, lo que incluye la información de su cuenta Google y de cualquier otra cuenta, los datos y configuraciones de sistema/aplicaciones, cualquier aplicación descargada y su licencia DRM. Por lo tanto, LG recomienda que haga una copia de seguridad de sus datos personales antes de actualizar el software del teléfono. LG no se responsabiliza de las posibles pérdidas de datos personales.

NOTA: esta función depende del proveedor de servicios de red, la región y el país.

## Sobre esta quía para el usuario

## Sobre esta guía para el usuario

- Antes de usar el dispositivo, por favor lea atentamente este manual. Esto asegurará que utilice el teléfono de manera segura y correcta.
- Algunas de las imágenes y capturas de pantalla proporcionadas en esta guía pueden ser distintas de las de su teléfono.
- Su contenido puede ser diferente del producto final, o del software proporcionado por los proveedores de servicio. Este contenido puede estar sujeto a cambios sin previo aviso. Para obtener la última versión de este manual, visite el sitio web de LG en www.lg.com.
- Las aplicaciones de su teléfono y sus funciones pueden variar según el país, la región o las especificaciones de hardware. LG no se hace responsable de problemas de rendimiento que resulten del uso de aplicaciones desarrolladas por proveedores ajenos a LG.
- LG no se hace responsable de los problemas de rendimiento o incompatibilidad que resultan de la edición de la configuración del registro o la modificación del software del sistema operativo. Cualquier intento de personalizar el sistema operativo puede provocar fallas en el funcionamiento del dispositivo o sus aplicaciones.
- El software, el audio, los fondos de pantalla, las imágenes y otros medios proporcionados junto con el dispositivo, tienen una licencia de uso limitado. Si extrae y usa estos materiales para usos comerciales u otros propósitos, puede infringir leyes de copyright. Como usuario, usted es completamente responsable del uso ilegal de los medios.
- Pueden aplicarse cargos adicionales por el servicio de datos, como los mensajes, la carga y descarga, la sincronización automática o el uso de servicios de localización. Para evitar cargos adicionales, seleccione un plan de datos adecuado a sus necesidades. Contacte a su proveedor de servicio para obtener más detalles.

## Marcas registradas

- LG y el logotipo de LG son marcas registradas de LG Electronics.
- Todas las demás marcas y derechos de autor son propiedad de sus respectivos titulares.

#### Aviso: software de código abierto

Para obtener el correspondiente código fuente de GPL, LGPL, MPL y demás licencias de código abierto, visite<http://opensource.lge.com/>

Todos los términos de licencias, las exenciones de responsabilidad y los avisos mencionados están disponibles para su descarga con el código fuente.

## **Accesorios**

Estos accesorios están disponibles para usarlos con su teléfono. **(Los elementos que se describen a continuación pueden ser opcionales).**

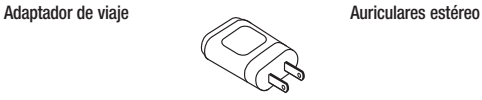

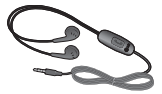

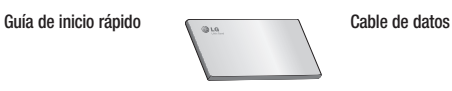

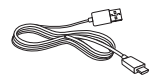

**Batería**

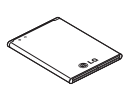

#### NOTA:

- Utilice siempre accesorios LG originales.
- Si no lo hace, la garantía puede ser anulada.
- Los accesorios pueden variar de acuerdo con la región.

## Solución de problemas

En este capítulo se describen algunos de los problemas que puede experimentar durante el uso del teléfono. Algunos problemas requieren que llame a su proveedor de servicios, pero en la mayoría de los casos, puede solucionarlos usted mismo.

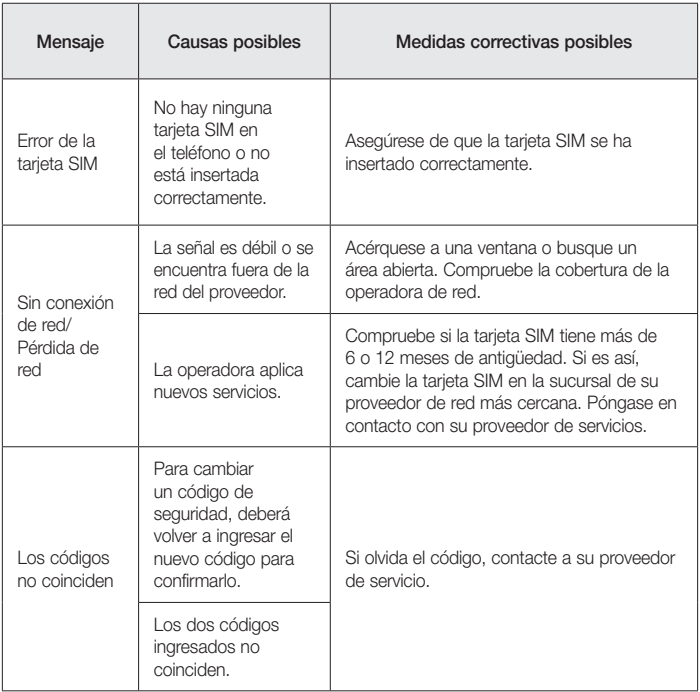

# Solución de problemas

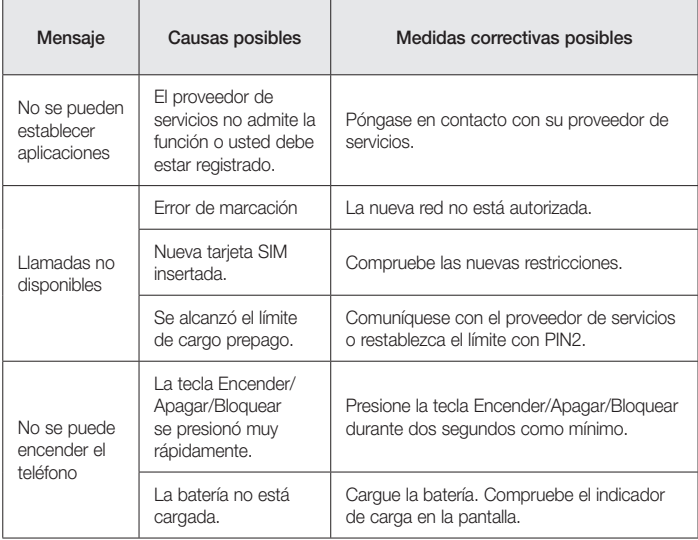

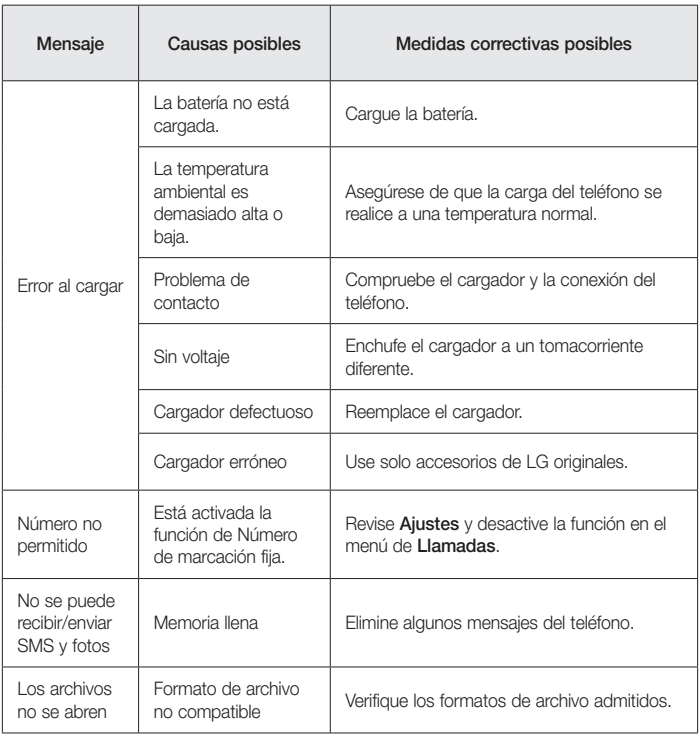

# Solución de problemas

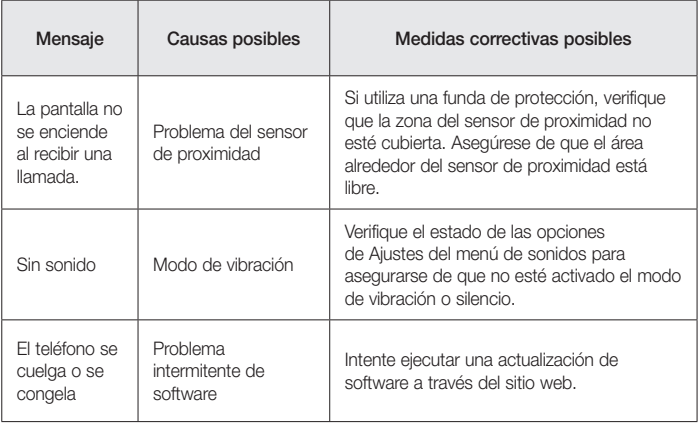

## Preguntas frecuentes

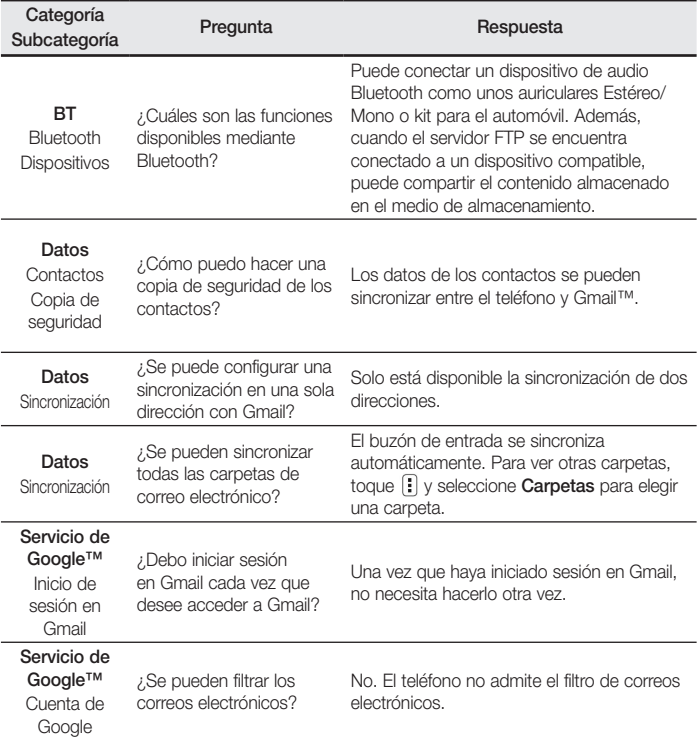

# Preguntas frecuentes

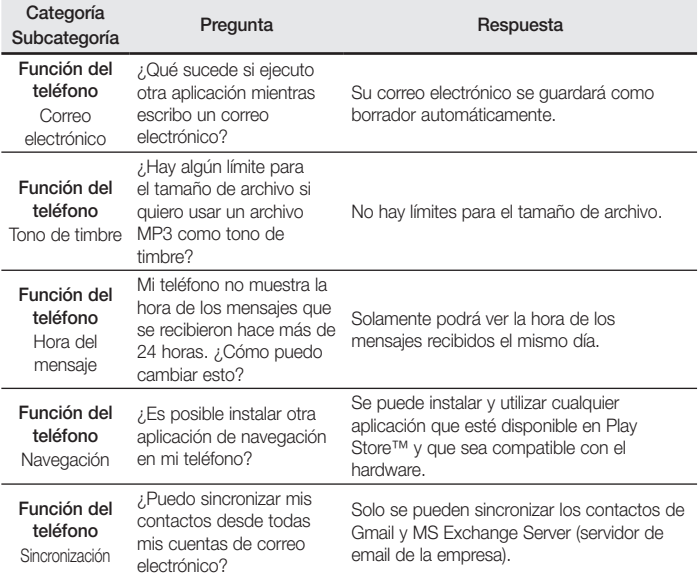

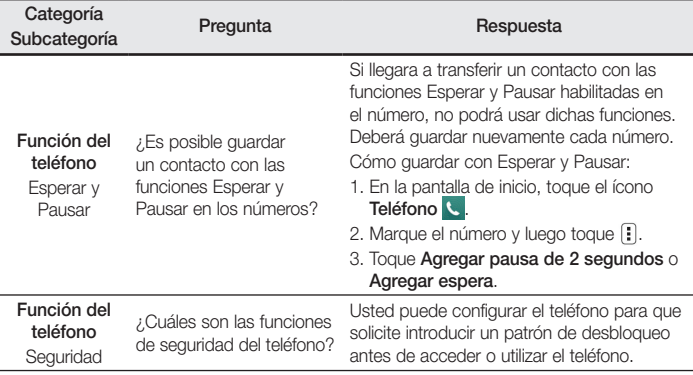

# Preguntas frecuentes

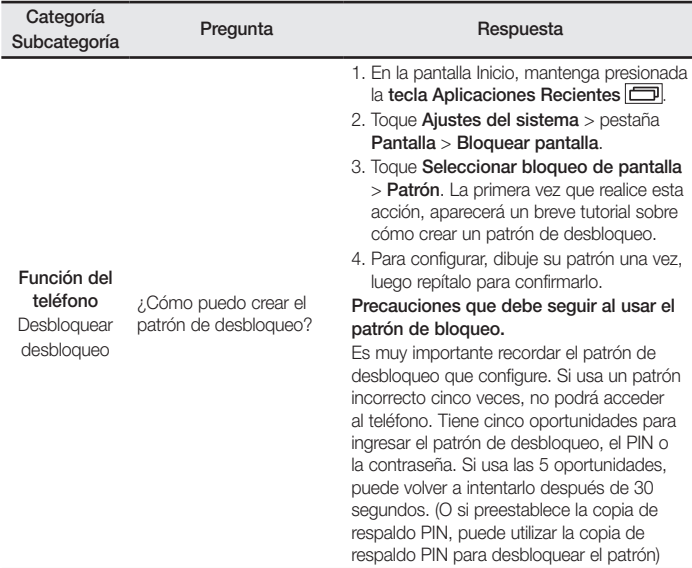

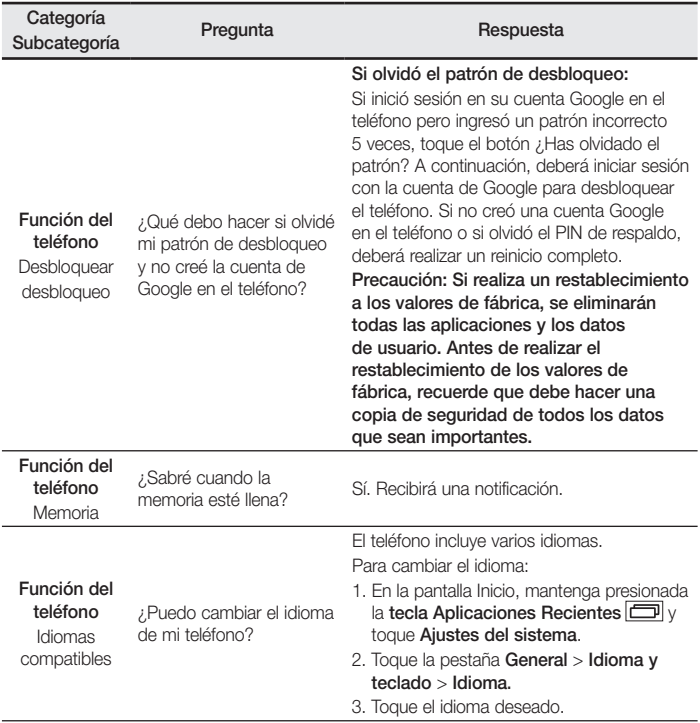

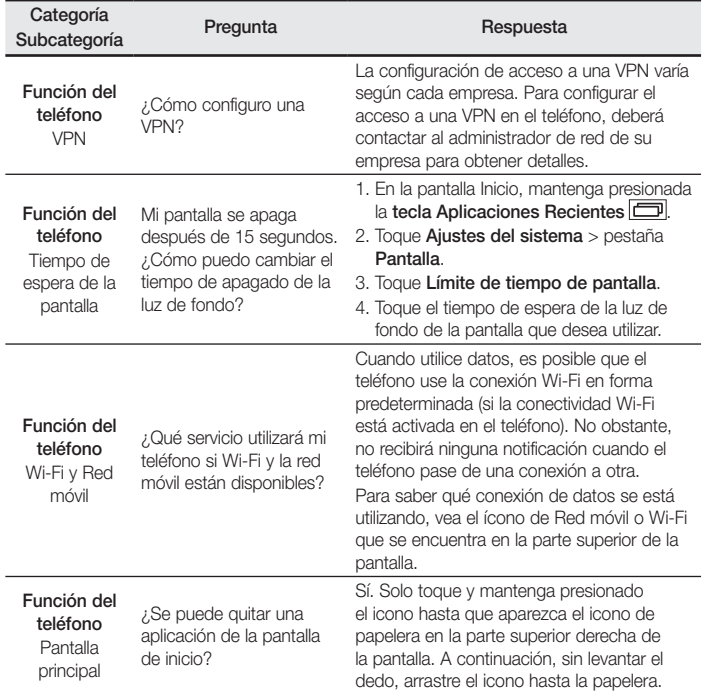

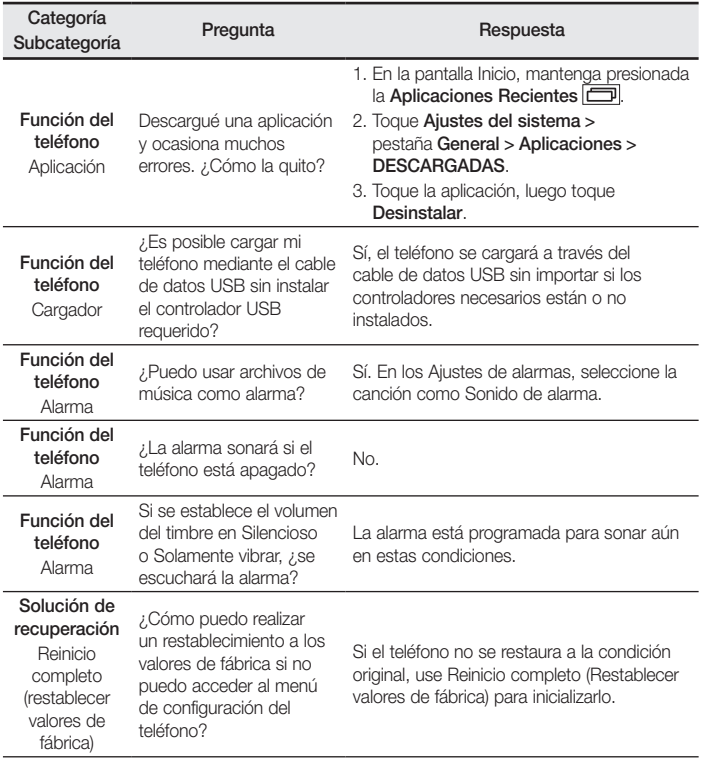

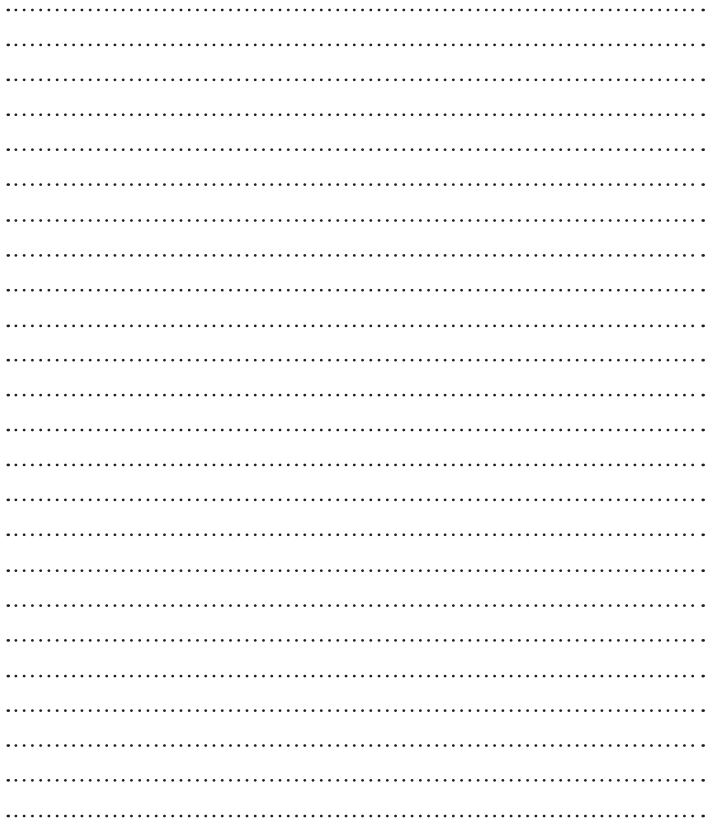

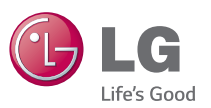

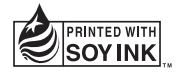